## **ipx sap-incremental (EIGRP)**

To send Service Advertising Protocol (SAP) updates only when a change occurs in the SAP table, use the **ipx sap-incremental** command in interface configuration mode. To send periodic SAP updates, use the **no** form of this command.

**ipx sap-incremental eigrp** *autonomous-system-number* [**rsup-only**]

**no ipx sap-incremental eigrp** *autonomous-system-number* [**rsup-only**]

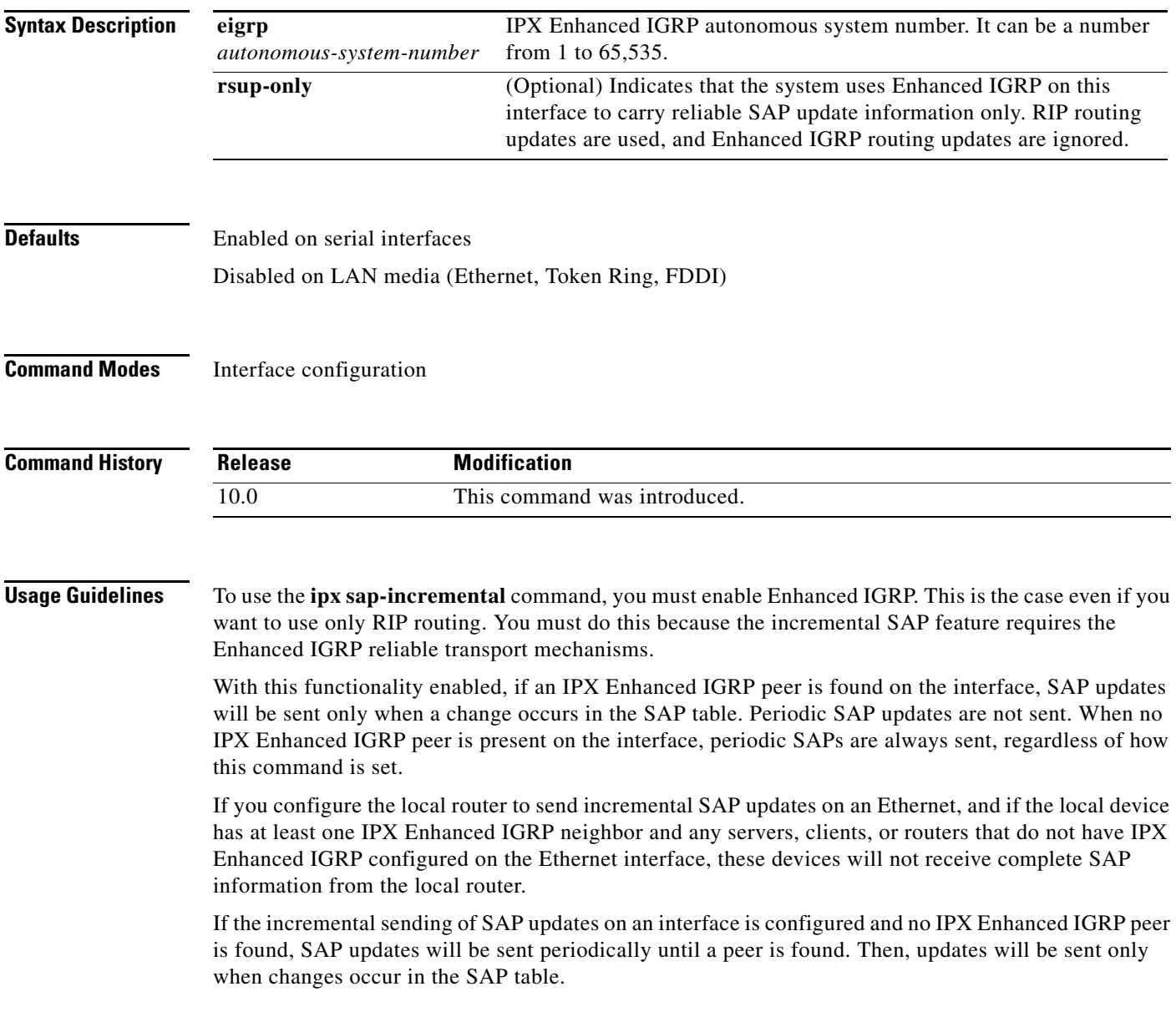

To take advantage of Enhanced IGRP's incremental SAP update mechanism while using the RIP routing protocol instead of the Enhanced IGRP routing protocol, specify the **rsup-only** keyword. SAP updates are then sent only when changes occur, and only changes are sent. Use this feature only when you want to use RIP routing; Cisco IOS software disables the exchange of route information via Enhanced IGRP for that interface.

#### **Examples** The following example sends SAP updates on Ethernet interface 0 only when there is a change in the SAP table:

interface ethernet 0 ipx sap-incremental eigrp 200

## <span id="page-2-0"></span>**ipx sap-incremental split-horizon**

To configure incremental SAP split horizon, use the **ipx sap-incremental split-horizon** command in interface configuration mode. To disable split horizon, use the **no** form of this command.

**ipx sap-incremental split-horizon**

**no ipx sap-incremental split-horizon**

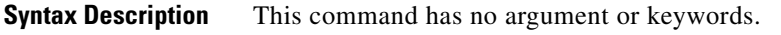

**Defaults** Enabled

**Command Modes** Interface configuration

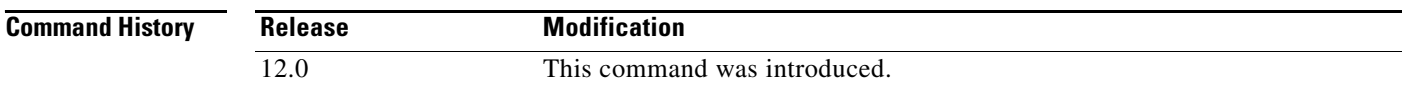

#### **Usage Guidelines**

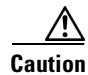

**Caution** For IPX incremental SAP split horizon to work properly, IPX Enhanced **IGRP** should be turned on. Otherwise, a warning message like the following will be displayed:

%IPX EIGRP not running.

When split horizon is enabled, Enhanced IGRP incremental SAP update packets are not sent back to the same interface from where the SAP is received. This reduces the number of Enhanced IGRP packets on the network.

Split horizon blocks information about SAPs from being advertised by a router to the same interface from where that SAP is received. Typically, this behavior optimizes communication among multiple routers, particularly when links are broken. However, with nonbroadcast networks, such as Frame Relay and SMDS, situations can arise for which this behavior is less than ideal. For these situations, you may wish to disable split horizon.

**Note** IPX incremental SAP split horizon is off for WAN interfaces and subinterfaces, and on for LAN interfaces. The global default stays off. The interface setting takes precedence if the interface setting is modified or when both the global and interface settings are unmodified. The global setting is used only when global setting is modified and the interface setting is unmodified.

**Examples** The following example disables split horizon on serial interface 0:

interface serial 0

no ipx sap-incremental split-horizon

**Related Commands** 

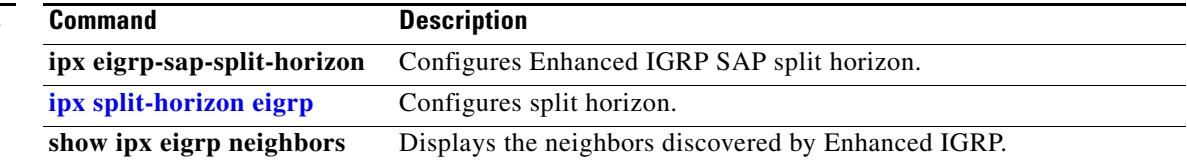

 $\overline{\phantom{a}}$ 

## <span id="page-4-0"></span>**ipx sap-max-packetsize**

To configure the maximum packet size of Service Advertising Protocol (SAP) updates sent out the interface, use the **ipx sap-max-packetsize** command in interface configuration mode. To restore the default packet size, use the **no** form of this command.

**ipx sap-max-packetsize** *bytes* 

**no ipx sap-max-packetsize** *bytes* 

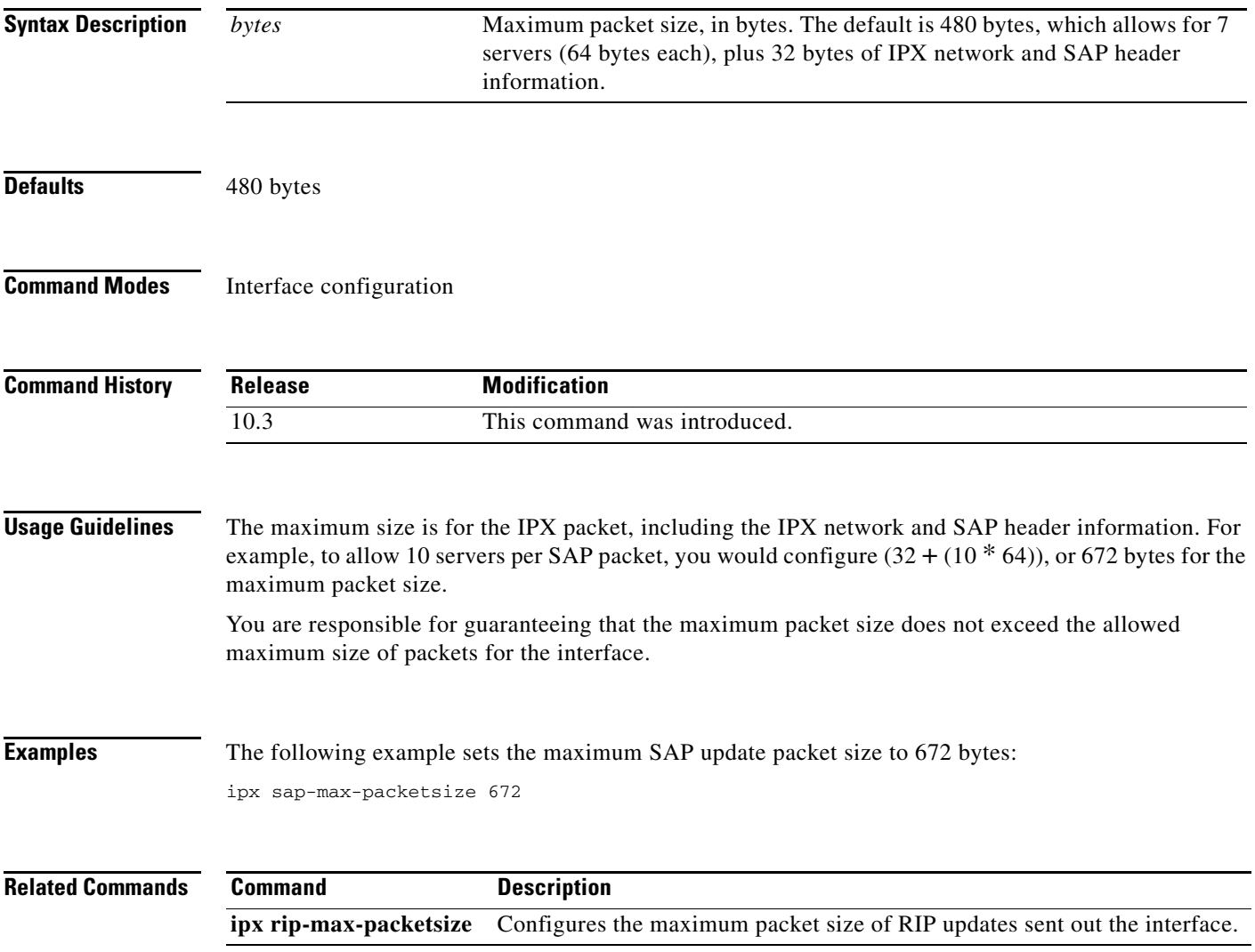

## **ipx sap-multiplier**

To configure the interval at which a Service Advertising Protocol (SAP) entry for a network or server ages out, use the **ipx sap-multiplier** command in interface configuration mode. To restore the default interval, use the **no** form of this command.

**ipx sap-multiplier** *multiplier* 

**no ipx sap-multiplier** *multiplier* 

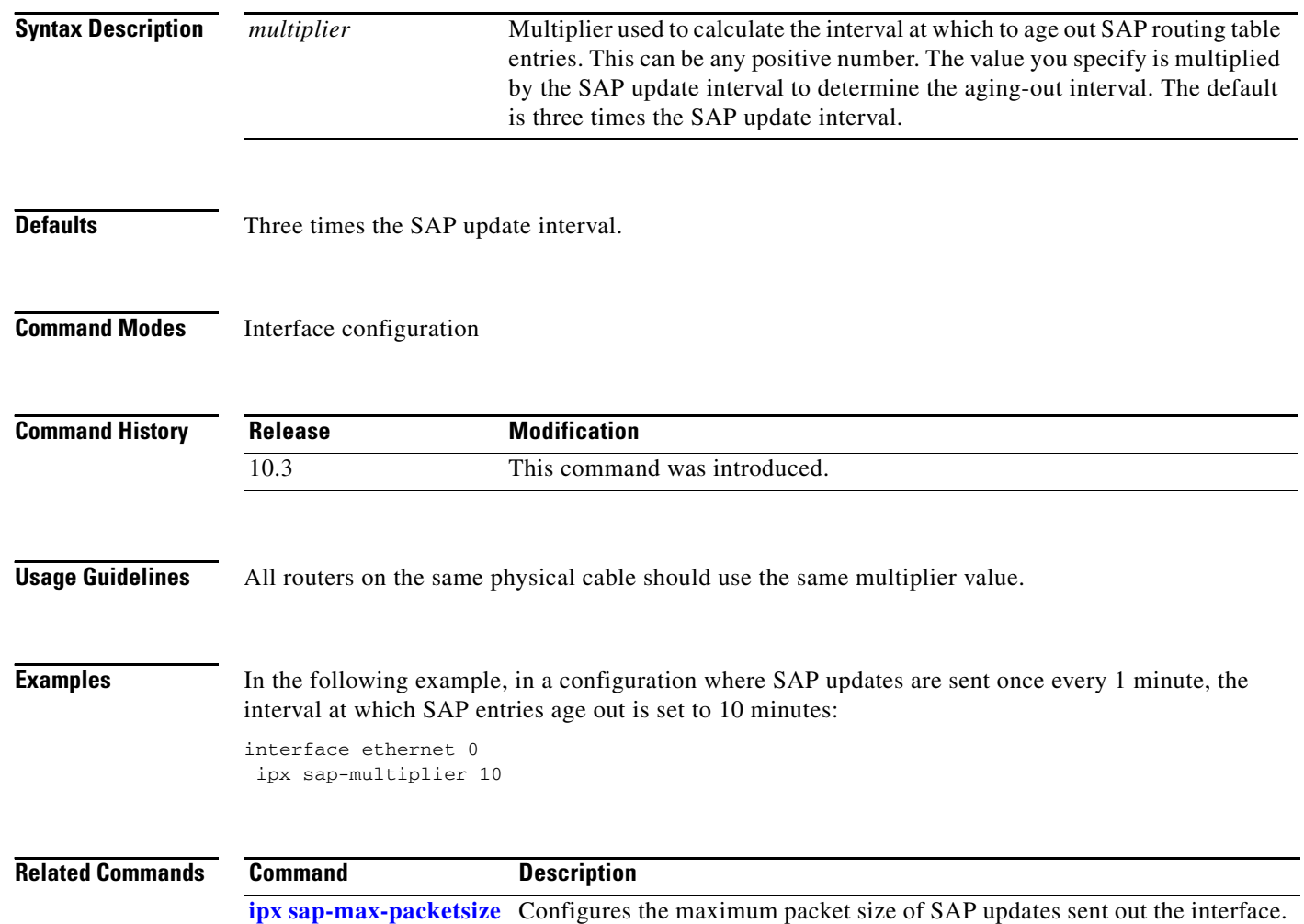

a ka

# <span id="page-6-0"></span>**ipx sap-queue-maximum**

To set an IPX Service Advertising Protocol (SAP) queue maximum to control how many SAP packets can be waiting to be processed at any given time, use the **ipx sap-queue-maximum** command in global configuration mode. To clear a set SAP queue maximum, use the **no** form of this command.

**ipx sap-queue-maximum** *queue-maximum*

**no ipx sap-queue-maximum** *queue-maximum*

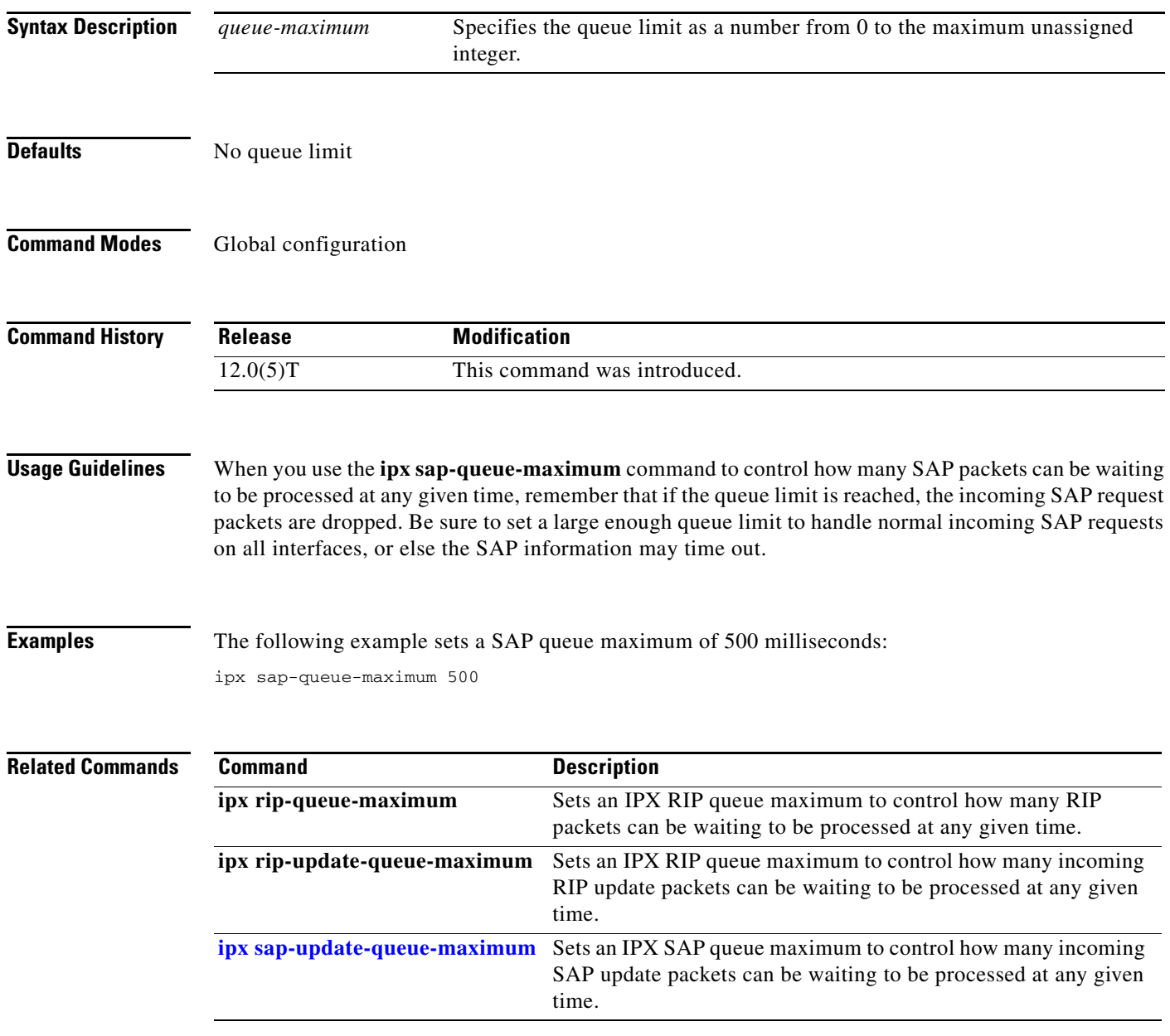

## <span id="page-7-0"></span>**ipx sap-update-queue-maximum**

To set an IPX Service Advertising Protocol (SAP) queue maximum to control how many incoming SAP update packets can be waiting to be processed at any given time, use the **ipx sap-update-queue-maximum** command in global configuration mode. To clear a set SAP queue maximum, use the **no** form of this command.

**ipx sap-update-queue-maximum** *queue-maximum*

**no ipx sap-update-queue-maximum** *queue-maximum*

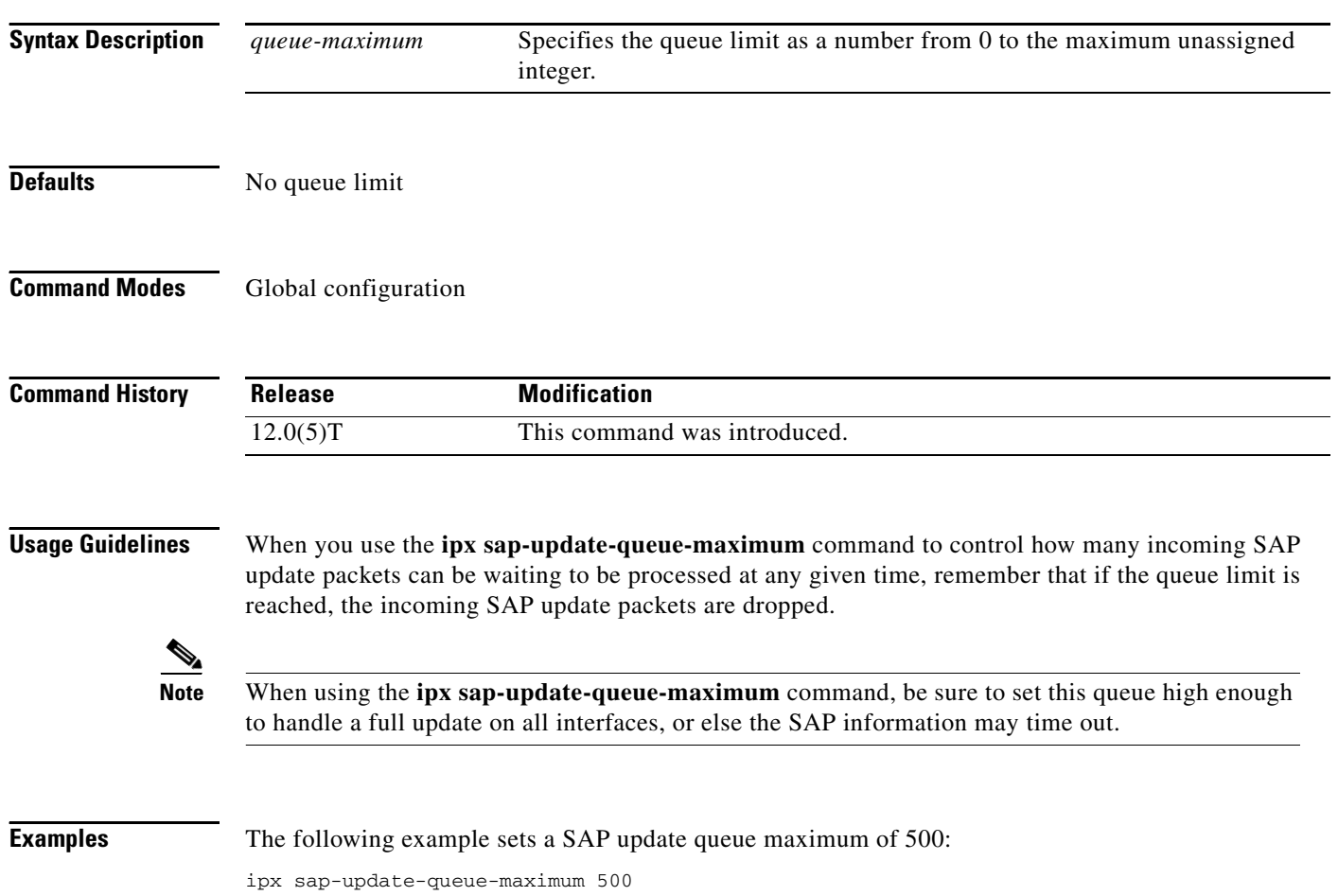

### **Related Comma**

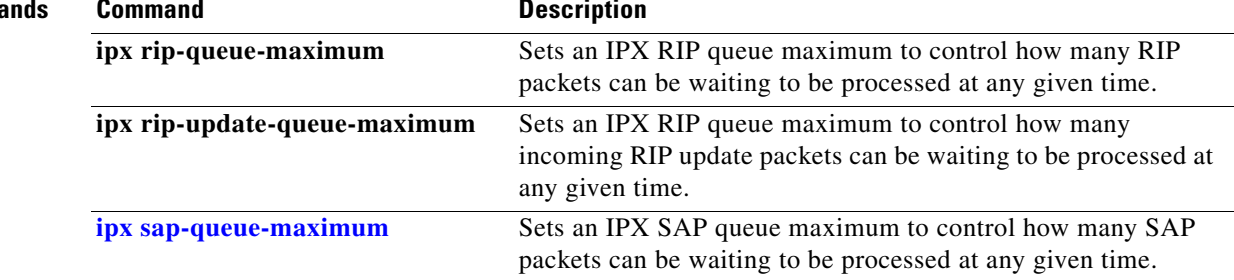

## **ipx server-split-horizon-on-server-paths**

To control whether Service Information split horizon checking should be based on Router Information Protocol (RIP) paths or Service Advertising Protocol (SAP) paths, use the **ipx server-split-horizon-on-server-paths** command in global configuration mode. To return to the normal mode of following route paths, use the **no** form of this command.

**ipx server-split-horizon-on-server-paths**

**no ipx server-split-horizon-on-server-paths**

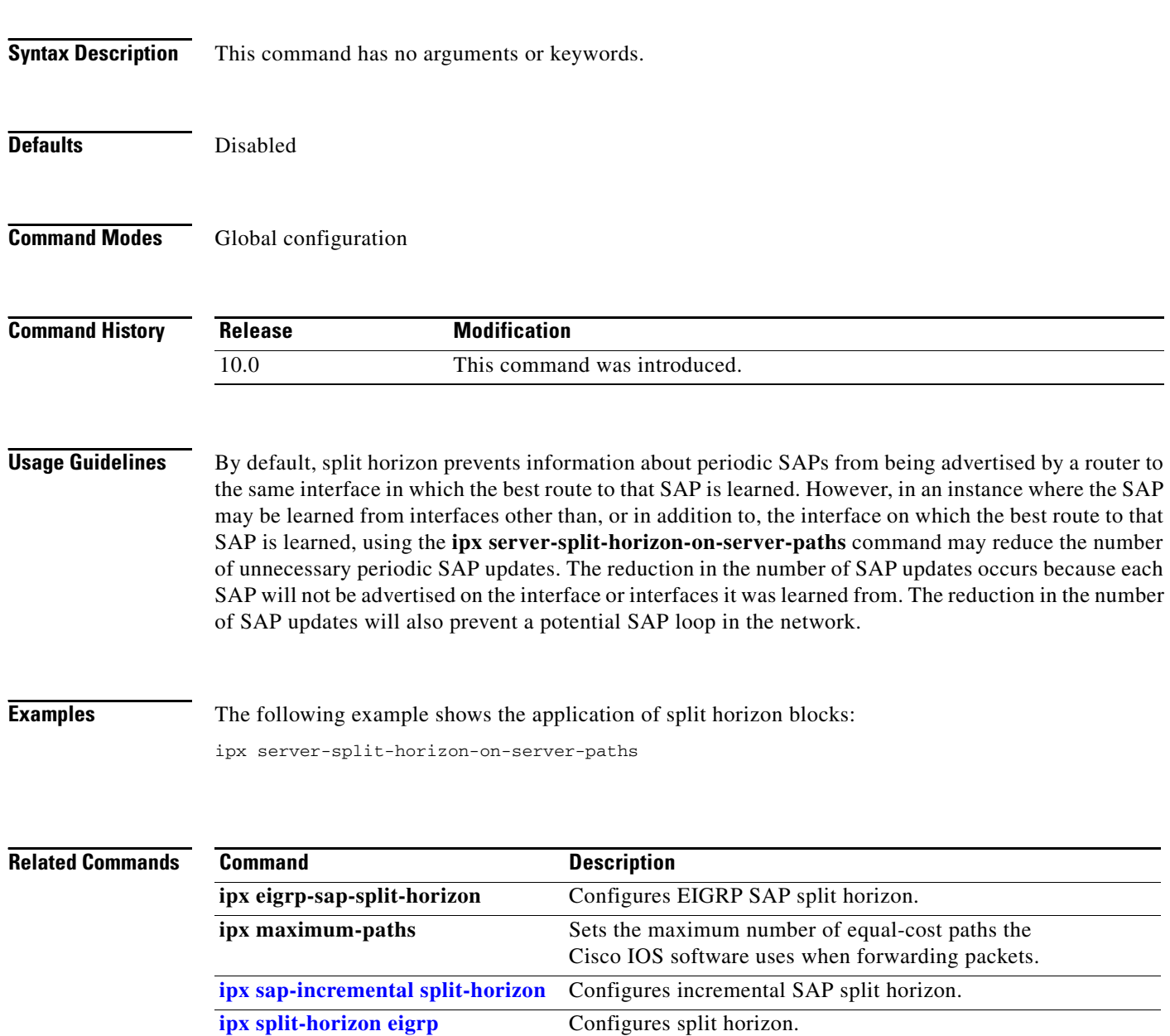

# <span id="page-10-0"></span>**ipx split-horizon eigrp**

To configure split horizon, use the **ipx split-horizon eigrp** command in interface configuration mode. To disable split horizon, use the **no** form of this command.

**ipx split-horizon eigrp** *autonomous-system-number*

**no ipx split-horizon eigrp** *autonomous-system-number*

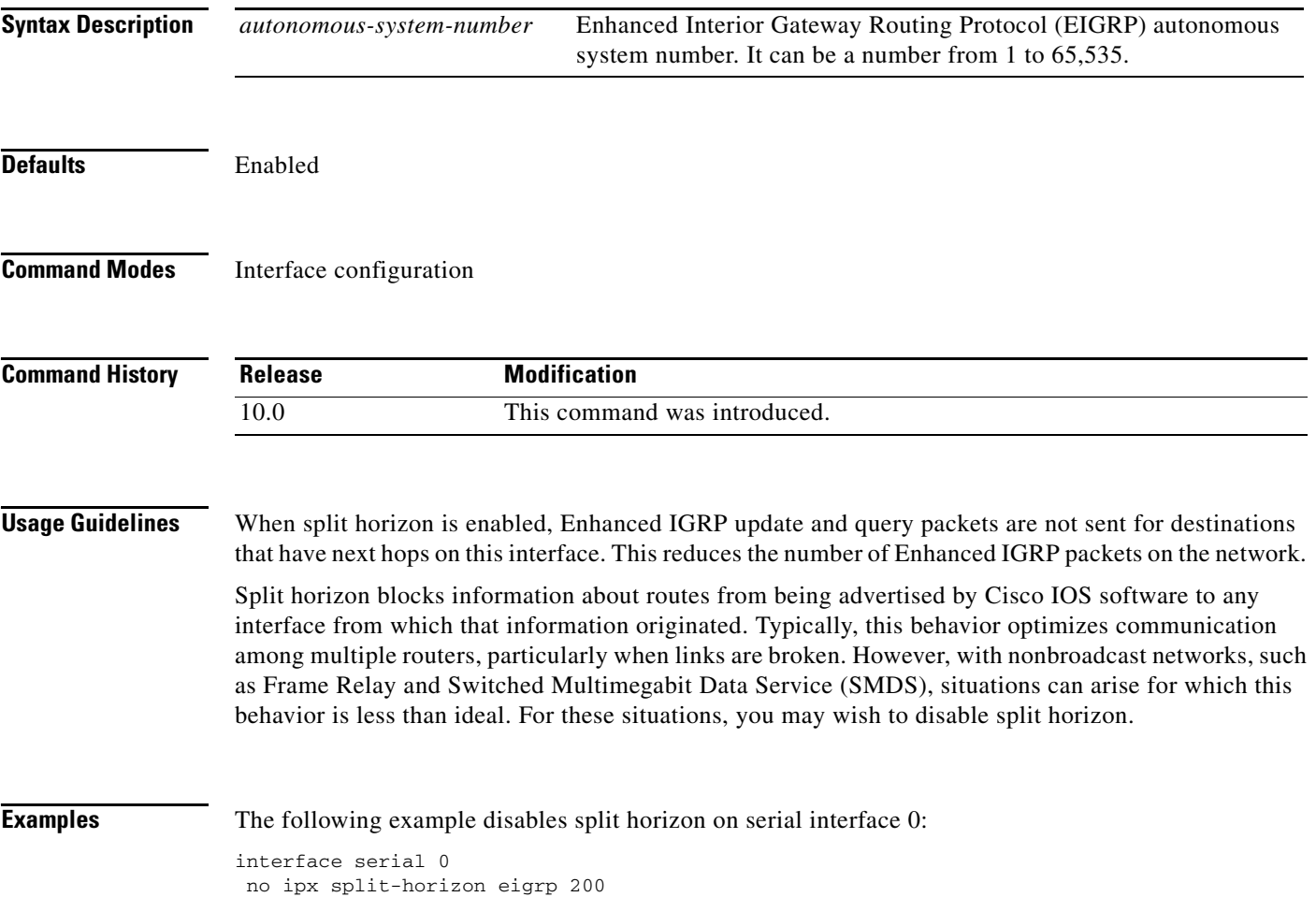

# **ipx spx-idle-time**

To set the amount of time to wait before starting the spoofing of Sequenced Packet Exchange (SPX) keepalive packets following inactive data transfer, use the **ipx spx-idle-time** command in interface configuration mode. To disable the current delay time set by this command, use the **no** form of this command.

**ipx spx-idle-time** *delay-in-seconds*

**no ipx spx-idle-time** 

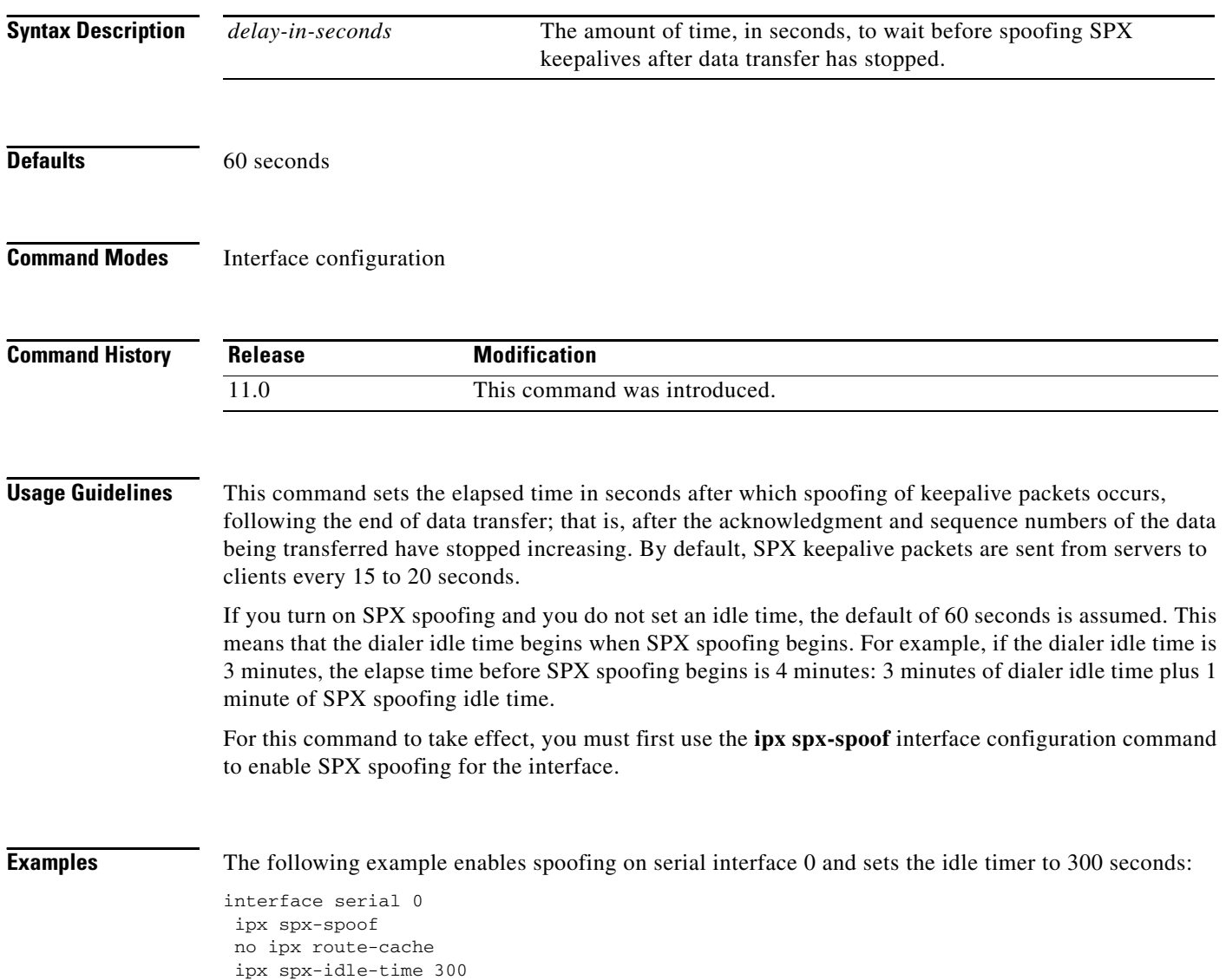

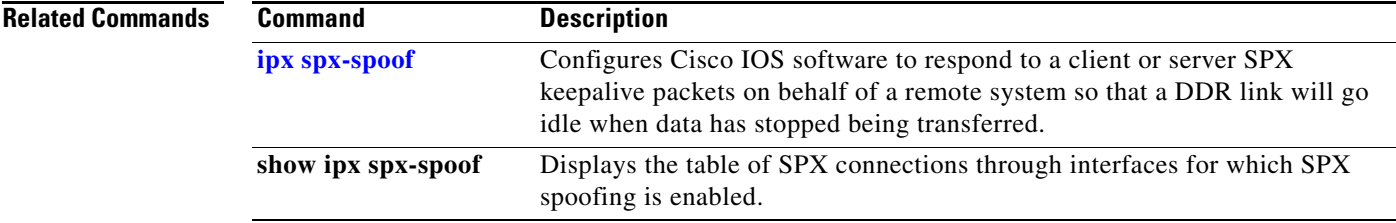

# <span id="page-13-0"></span>**ipx spx-spoof**

To configure Cisco IOS software to respond to a client or server's Sequenced Packet Exchange (SPX) keepalive packets on behalf of a remote system so that a dial-on-demand (DDR) link will go idle when data has stopped being transferred, use the **ipx spx-spoof** command in interface configuration mode. To disable spoofing, use the **no** form of this command.

**ipx spx-spoof** [**session-clear** *session-clear-minutes* | **table-clear** *table-clear-hours*]

**no ipx spx-spoof** [**session-clear** | **table-clear**]

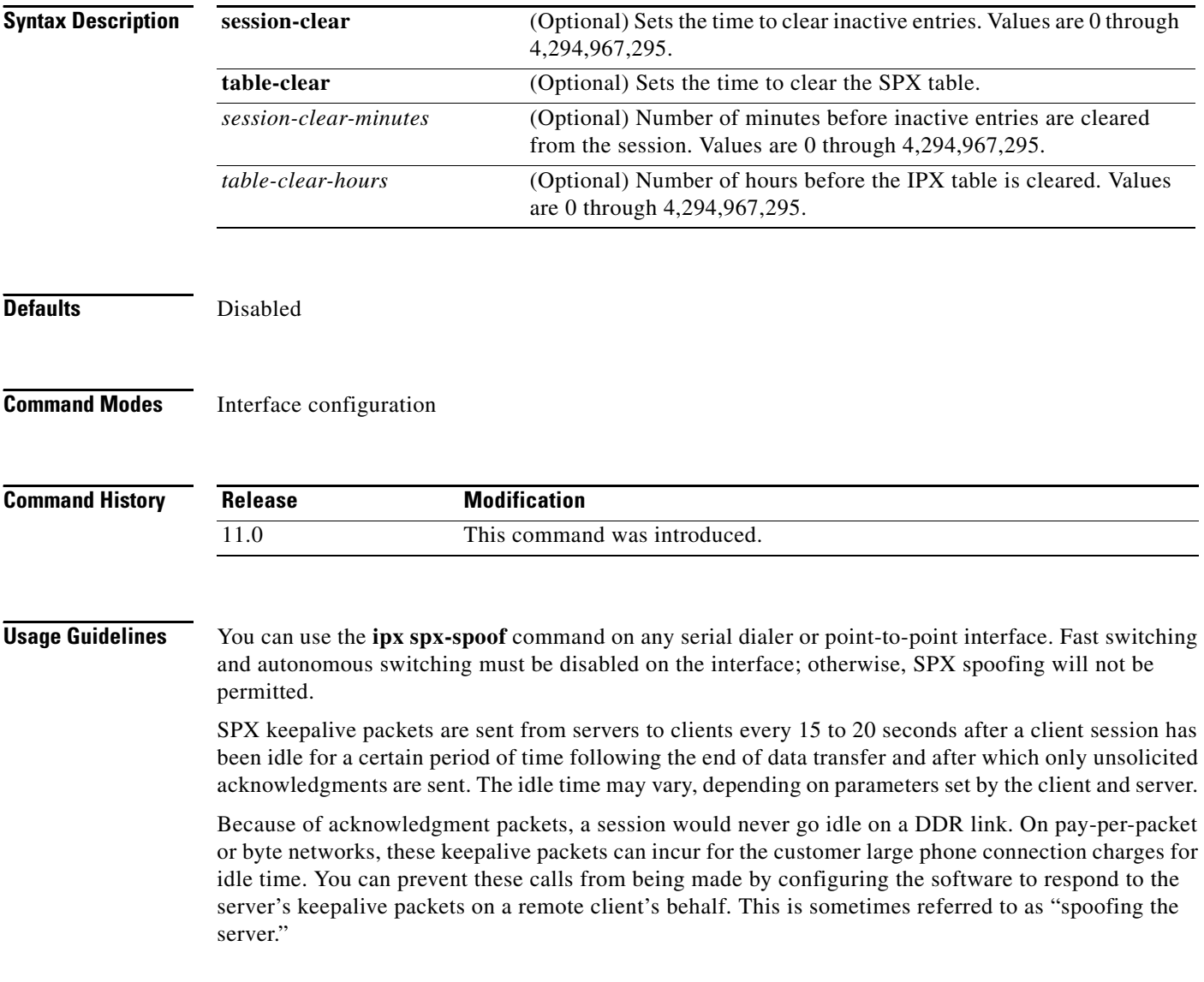

You can use the **ipx spx-idle-time** command to set the elapsed time in seconds after which spoofing of keepalive packets occurs, following the end of data transfer. If you turn on SPX spoofing and you do not set an idle time, the default of 60 seconds is assumed. This means that the dialer idle time begins when SPX spoofing begins. For example, if the dialer idle time is 3 minutes, the elapse time before the line goes "idle-spoofing" is 4 minutes: 3 minutes of dialer idle time plus 1 minute of SPX spoofing idle time.

**Examples** The following example enables spoofing on serial interface 0:

interface serial 0 ipx spx-spoof no ipx route-cache

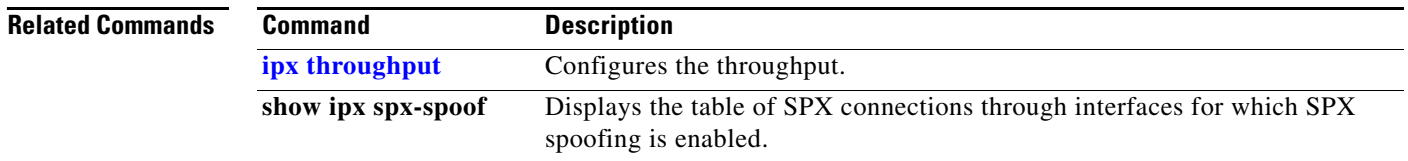

Г

# <span id="page-15-0"></span>**ipx throughput**

To configure the throughput, use the **ipx throughput** command in interface configuration mode. To revert to the current bandwidth setting for the interface, use the **no** form of this command.

**ipx throughput** *bits-per-second* 

**no ipx throughput** *bits-per-second* 

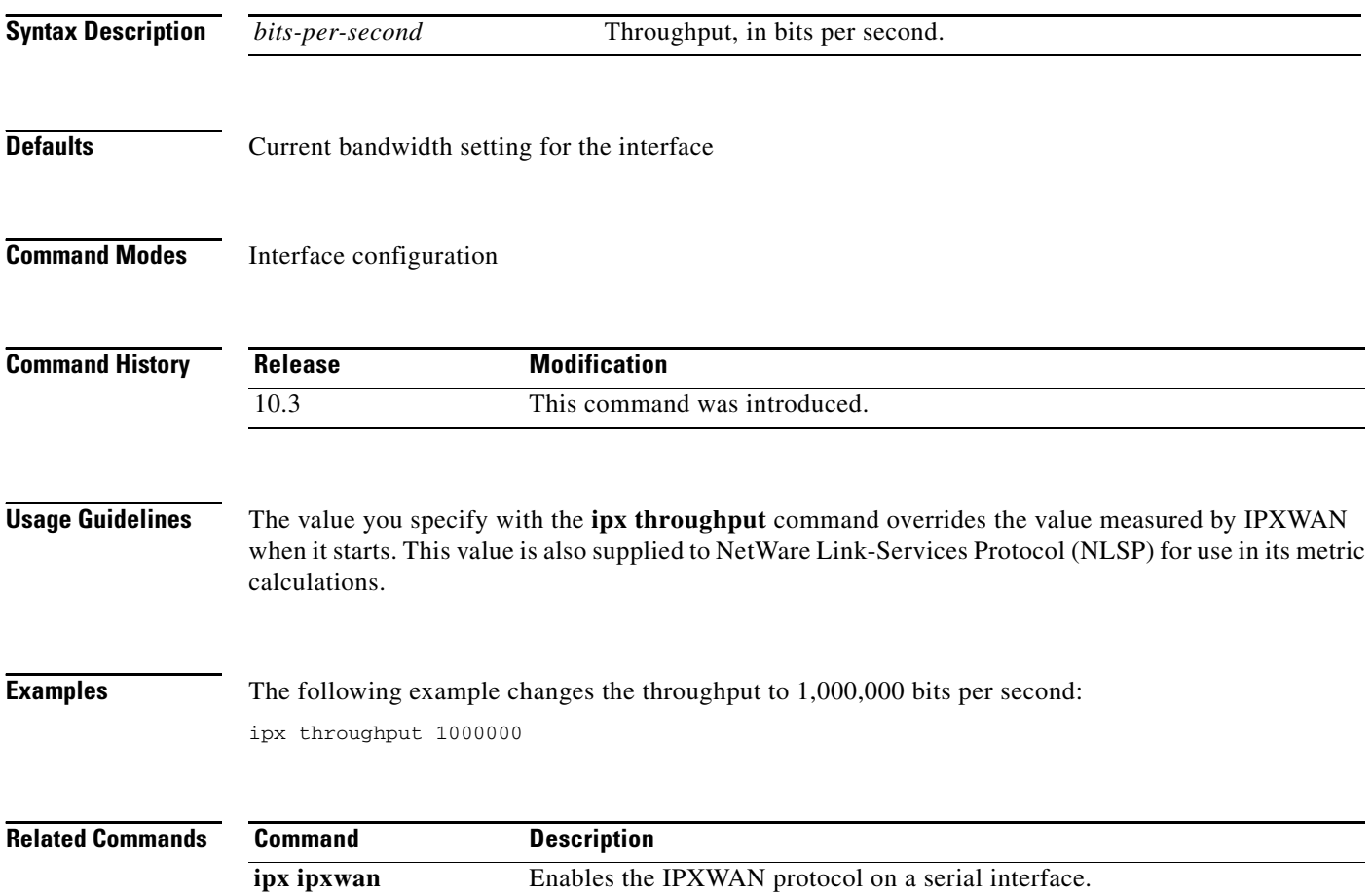

# **ipx triggered-rip-delay**

To set the interpacket delay for triggered Routing Information Protocol (RIP) updates sent on a single interface, use the **ipx triggered-rip-delay** command in interface configuration mode. To return to the default delay, use the **no** form of this command.

**ipx triggered-rip-delay** *delay*

**no ipx triggered-rip-delay** [*delay*]

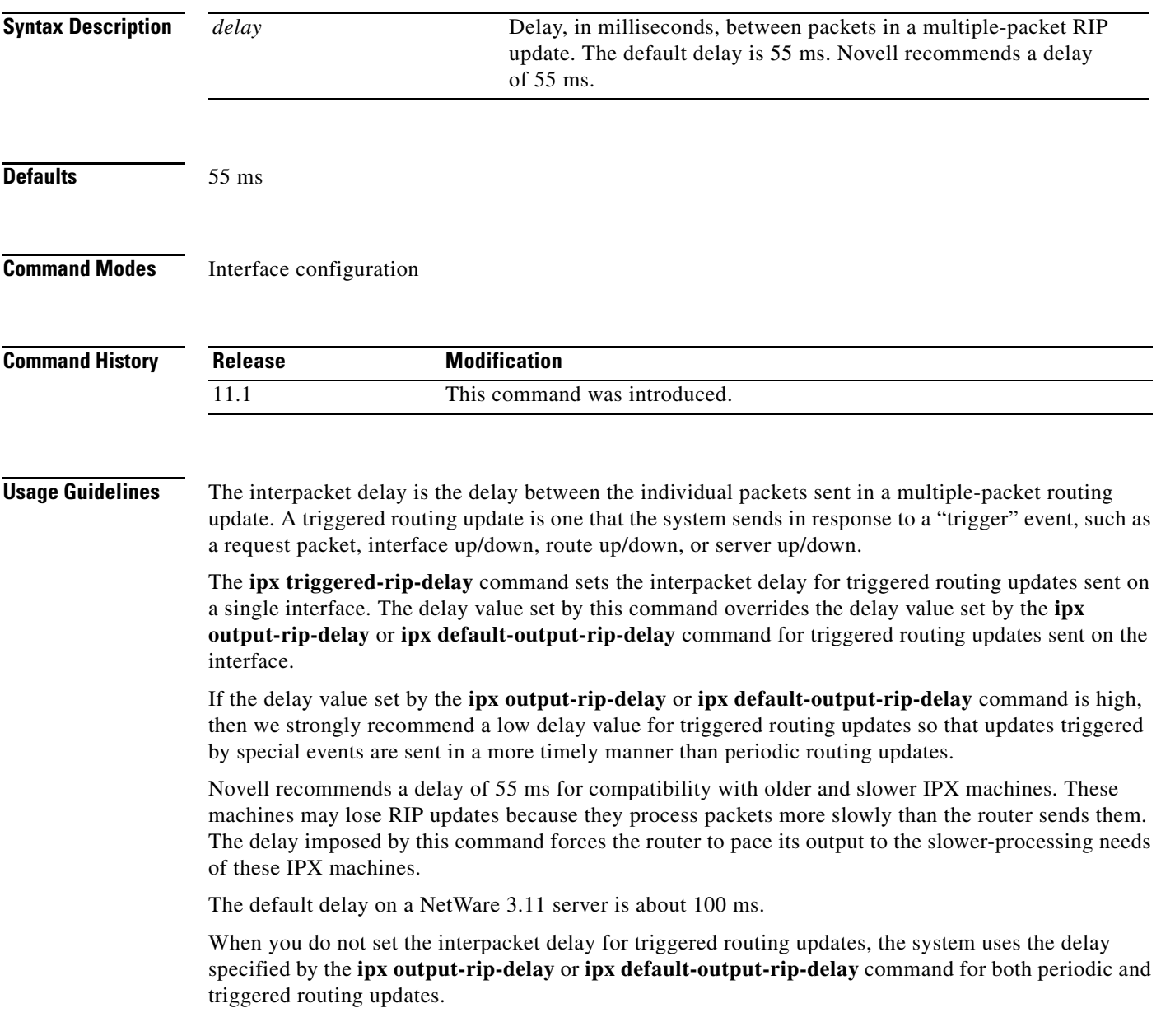

When you use the **no** form of the **ipx triggered-rip-delay** command, the system uses the global default delay set by the **ipx default-triggered-rip-delay** command for triggered RIP updates, if it is set. If it is not set, the system uses the delay set by the **ipx output-rip-delay** or **ipx default-output-rip-delay** command for triggered RIP updates, if set. Otherwise, the system uses the initial default delay as described in the "Defaults" section.

This command is also useful on limited bandwidth point-to-point links, or X.25 and Frame Relay multipoint interfaces.

### **Examples** The following example sets an interpacket delay of 55 ms for triggered routing updates sent on interface FDDI 0:

interface FDDI 0 ipx triggered-rip-delay 55

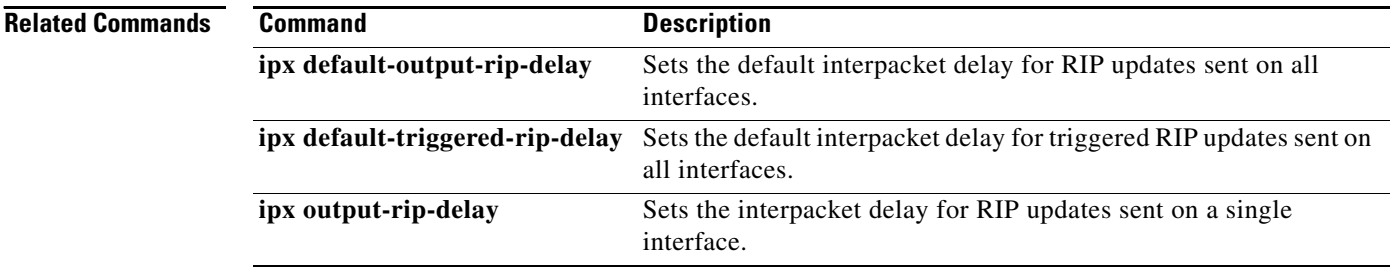

## <span id="page-18-0"></span>**ipx triggered-rip-holddown**

To set the amount of time for which an IPX Routing Information Protocol (RIP) process will wait before sending flashes about RIP changes, use the **ipx triggered-rip-holddown** command in interface configuration mode. To remove the RIP hold-down, use the **no** form of this command.

**ipx triggered-rip-holddown** *milliseconds*

**no ipx triggered-rip-holddown** *milliseconds*

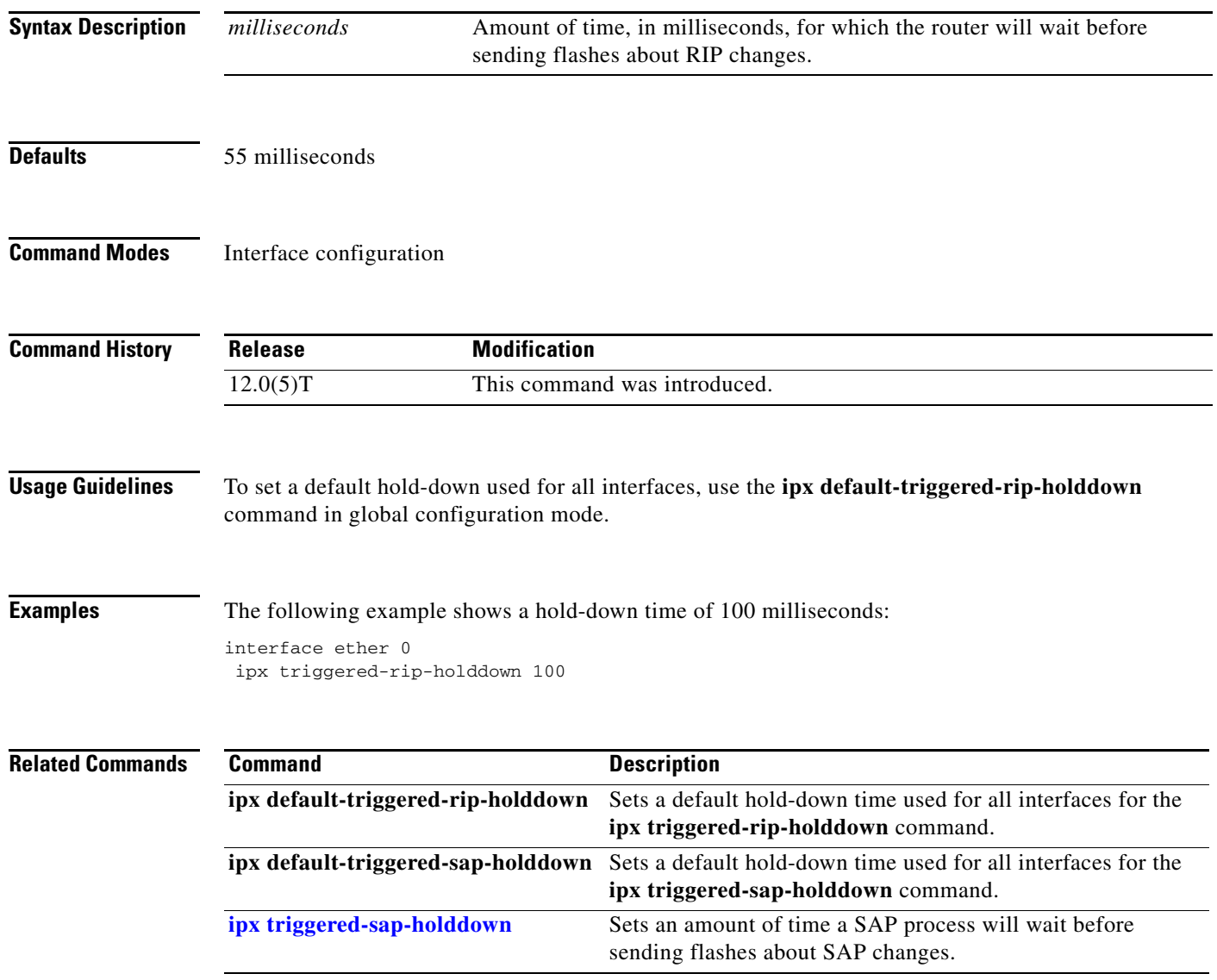

## **ipx triggered-sap-delay**

To set the interpacket delay for triggered Service Advertising Protocol (SAP) updates sent on a single interface, use the **ipx triggered-sap-delay** command in interface configuration mode. To return to the default delay, use the **no** form of this command.

**ipx triggered-sap-delay** *delay*

**no ipx triggered-sap-delay** [*delay*]

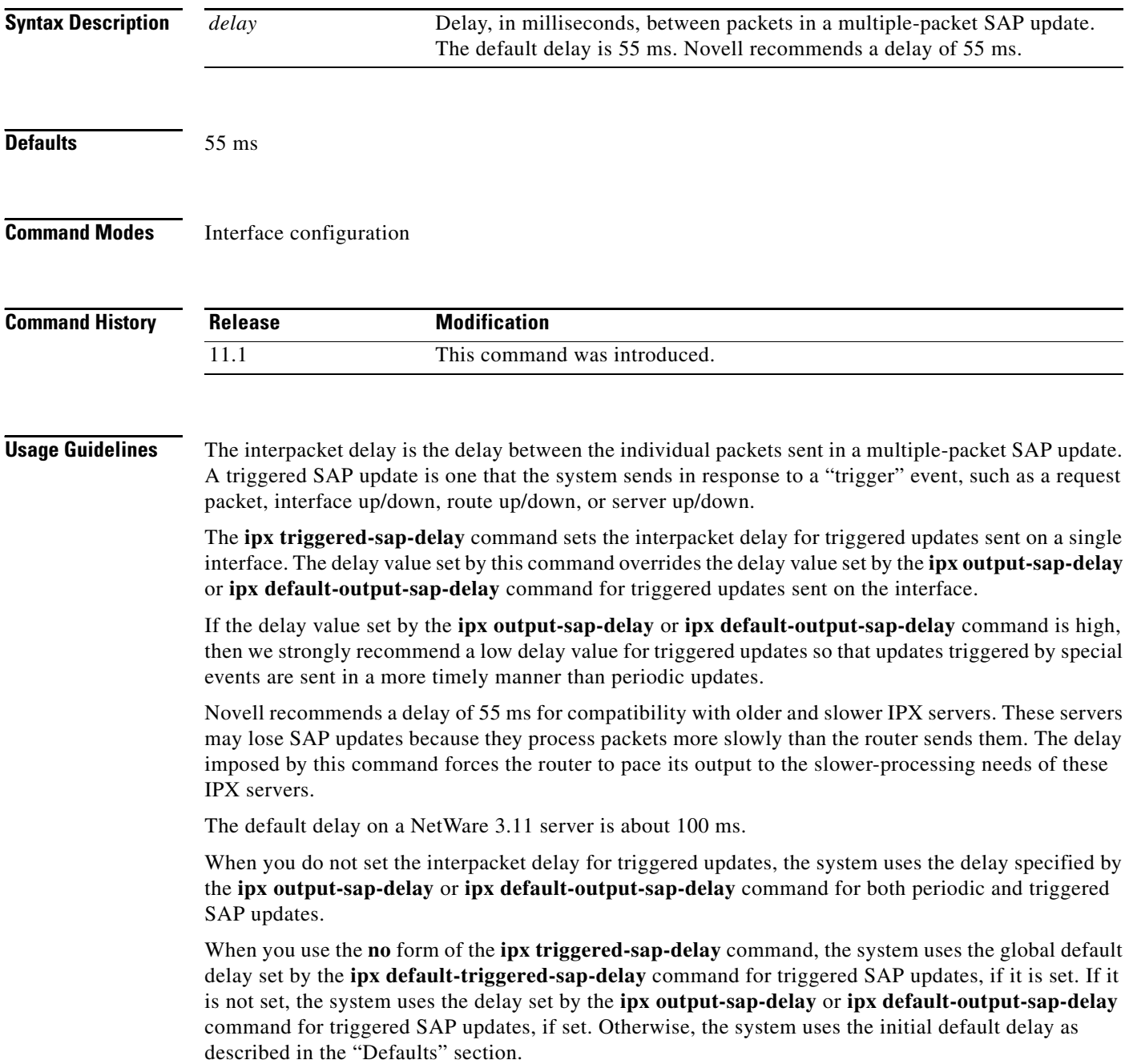

This command is also useful on limited bandwidth point-to-point links, or X.25 and Frame Relay multipoint interfaces.

**Examples** The following example sets an interpacket delay of 55 ms for triggered SAP updates sent on interface FDDI 0:

> interface FDDI 0 ipx triggered-sap-delay 55

### **Related Commands Command Command Description**

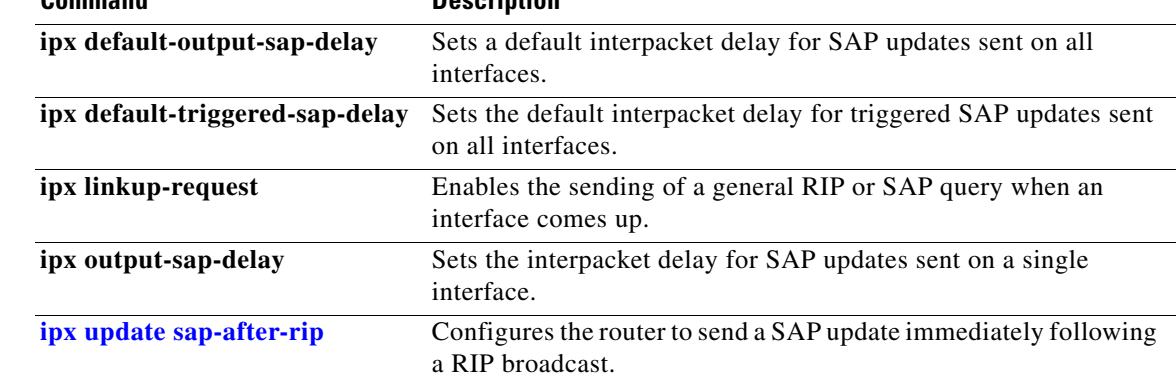

## <span id="page-21-0"></span>**ipx triggered-sap-holddown**

To set the amount of time for which a Service Advertising Protocol (SAP) process will wait before sending flashes about SAP changes, use the **ipx triggered-sap-holddown** command in interface configuration mode. To remove the SAP hold-down, use the **no** form of this command.

**ipx triggered-sap-holddown** *milliseconds*

**no ipx triggered-sap-holddown** *milliseconds*

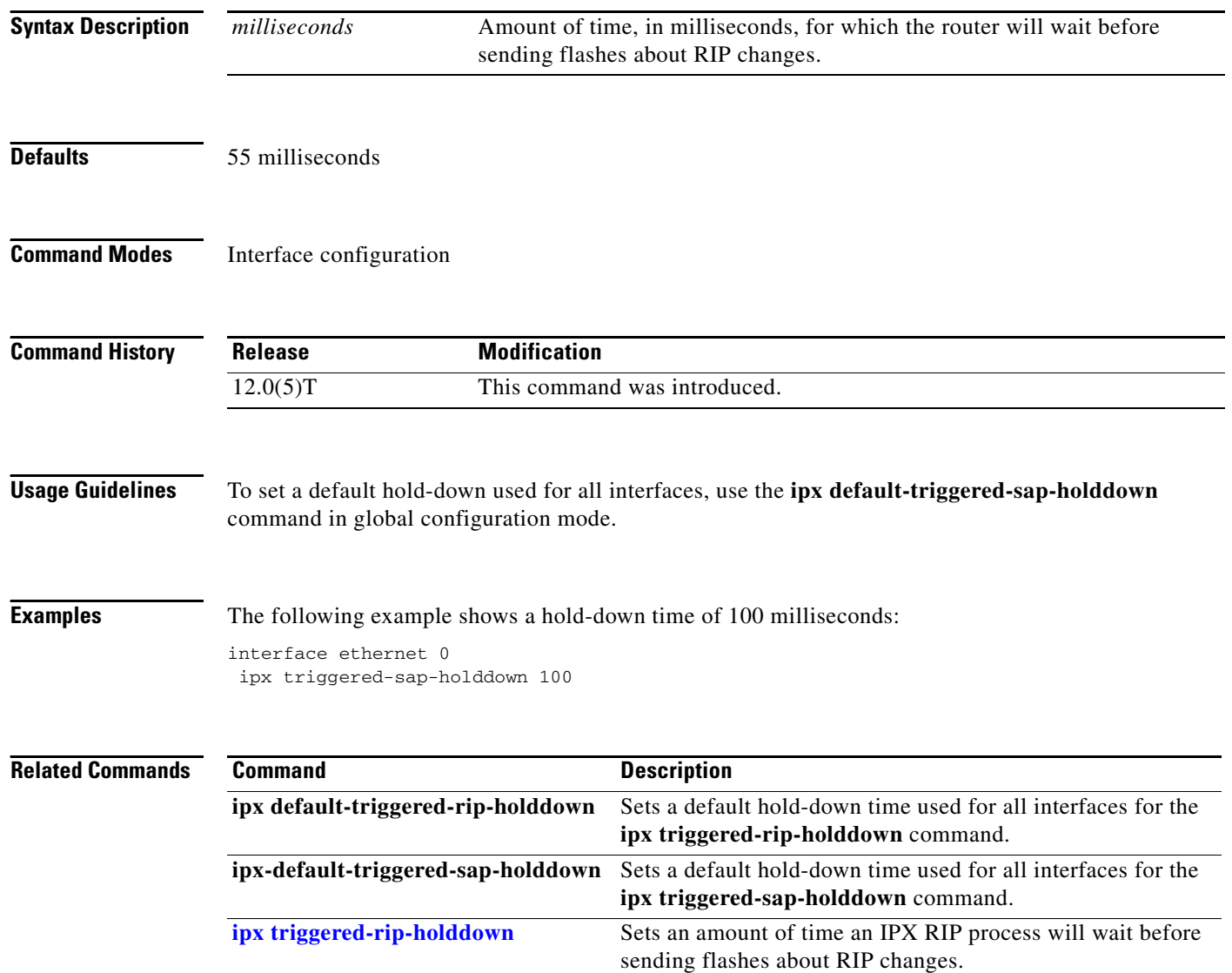

### **ipx type-20-helpered**

To forward IPX type 20 propagation packet broadcasts to specific network segments, use the **ipx type-20-helpered** command in global configuration mode. To disable this function, use the **no** form of this command.

#### **ipx type-20-helpered**

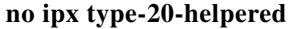

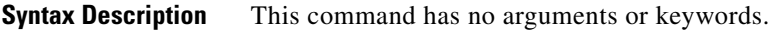

**Defaults** Disabled

**Command Modes** Global configuration

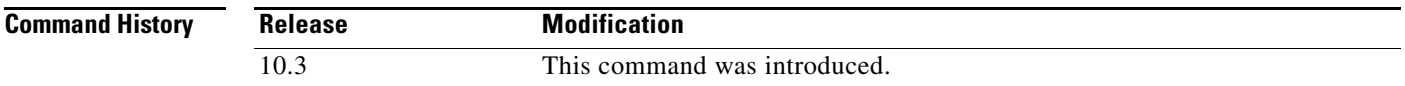

#### **Usage Guidelines** The **ipx type-20-helpered** command disables the input and output of type 20 propagation packets as done by the **ipx type-20-propagation** interface configuration command.

The **ipx type-20-propagation** command broadcasts type 20 packets to all nodes on the network and imposes a hop-count limit of eight routers for broadcasting these packets. These functions are in compliance with the Novell IPX router specification. In contrast, the **ipx type-20-helpered** command broadcasts type 20 packets to only those nodes indicated by the **ipx helper-address** interface configuration command and extends the hop-count limit to 16 routers.

Use of the **ipx type-20-helpered** command does not comply with the Novell IPX router specification; however, you may need to use this command if you have a mixed internetwork that contains routers running Software Release 9.1 and routers running later versions of Cisco IOS software.

**Examples** The following example forwards IPX type 20 propagation packet broadcasts to specific network segments:

> interface ethernet 0 ipx network aa ipx type-20-helpered ipx helper-address bb.ffff.ffff.ffff

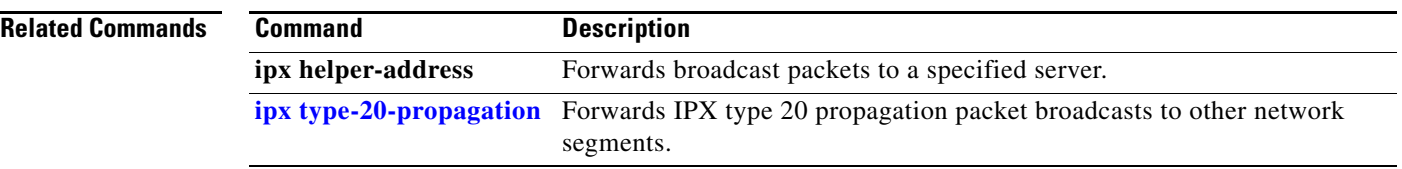

 $\overline{\mathsf{I}}$ 

## <span id="page-24-0"></span>**ipx type-20-input-checks**

To restrict the acceptance of IPX type 20 propagation packet broadcasts, use the **ipx type-20-input-checks** command in global configuration mode. To remove these restrictions, use the **no** form of this command.

**ipx type-20-input-checks** 

**no ipx type-20-input-checks**

**Syntax Description** This command has no arguments or keywords.

**Defaults** Disabled

**Command Modes** Global configuration

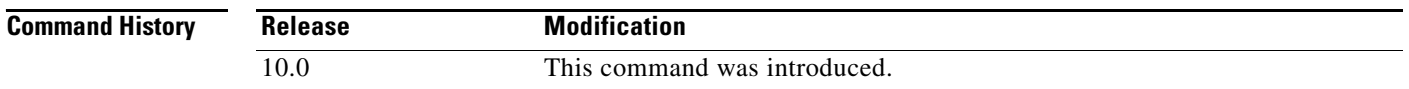

**Usage Guidelines** By default, Cisco IOS software is configured to block type 20 propagation packets. When type 20 packet handling is enabled on multiple interfaces, you can use the **ipx type-20-input-checks** command to impose additional restrictions on the acceptance of type 20 packets. Specifically, the software will accept type 20 propagation packets only on the single network that is the primary route back to the source network. Similar packets received via other networks will be dropped. This behavior can be advantageous in redundant topologies, because it reduces unnecessary duplication of type 20 packets.

**Examples** The following example imposes additional restrictions on incoming type 20 broadcasts: ipx type-20-input-checks

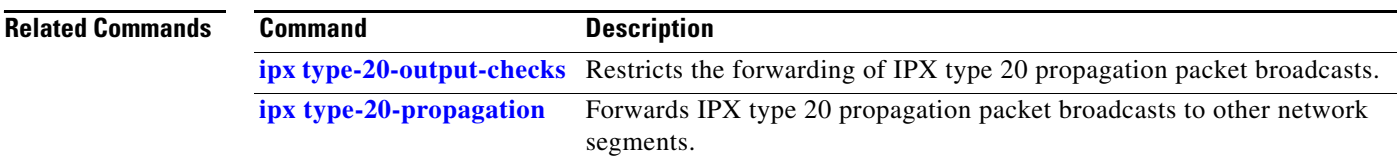

## <span id="page-25-0"></span>**ipx type-20-output-checks**

To restrict the forwarding of IPX type 20 propagation packet broadcasts, use the **ipx type-20-output-checks** command in global configuration mode. To remove these restrictions, use the **no** form of this command.

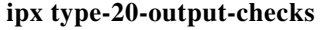

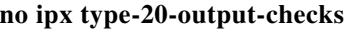

**Syntax Description** This command has no arguments or keywords.

**Defaults** Disabled

**Command Modes** Global configuration

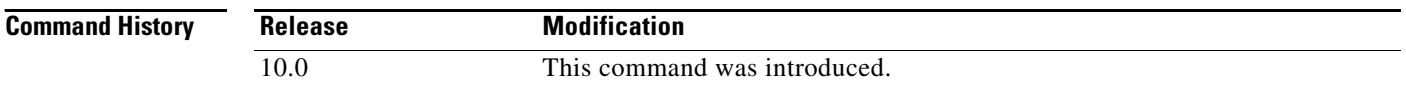

- **Usage Guidelines** By default, Cisco IOS software is configured to block type 20 propagation packets. When type 20 packet handling is enabled on multiple interfaces, you can use the **ipx type-20-output-checks** command to impose additional restrictions on outgoing type 20 packets. Specifically, the software will forward these packets only to networks that are not routes back to the source network. (The software uses the current routing table to determine routes.) This behavior can be advantageous in redundant topologies, because it reduces unnecessary duplication of type 20 packets.
- 

**Examples** The following example imposes restrictions on outgoing type 20 broadcasts:

ipx type-20-output-checks

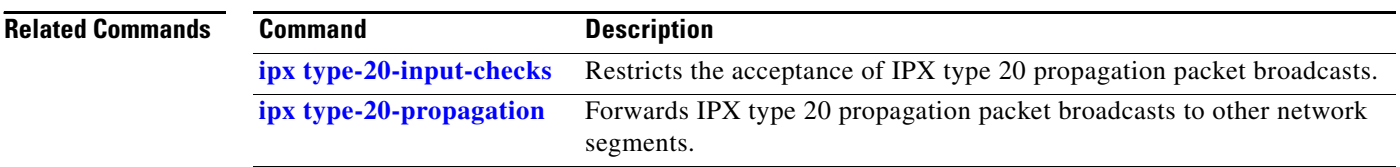

### <span id="page-26-0"></span>**ipx type-20-propagation**

To forward IPX type 20 propagation packet broadcasts to other network segments, use the **ipx type-20-propagation** command in interface configuration mode. To disable both the reception and forwarding of type 20 broadcasts on an interface, use the **no** form of this command.

**ipx type-20-propagation** 

**no ipx type-20-propagation**

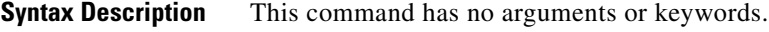

**Defaults** Disabled

**Command Modes** Interface configuration

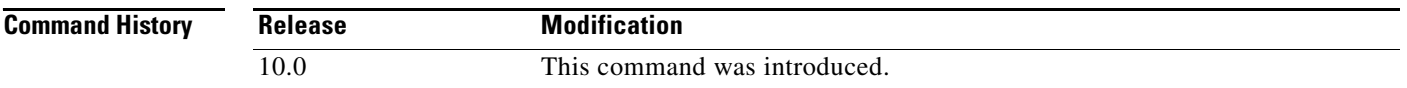

#### **Usage Guidelines** Routers normally block all broadcast requests. To allow input and output of type 20 propagation packets on an interface, use the **[ipx type-20-propagation](#page-26-0)** command. Note that type 20 packets are subject to loop detection and control as specified in the IPX router specification.

Additional input and output checks may be imposed by the **[ipx type-20-input-checks](#page-24-0)** and **[ipx type-20-output-checks](#page-25-0)** commands.

IPX type 20 propagation packet broadcasts are subject to any filtering defined by the **ipx helper-list** command.

**Examples** The following example enables both the reception and forwarding of type 20 broadcasts on Ethernet interface 0:

> interface ethernet 0 ipx type-20-propagation

The following example enables the reception and forwarding of type 20 broadcasts between networks 123 and 456, but does not enable reception and forwarding of these broadcasts to and from network 789:

```
interface ethernet 0
ipx network 123
ipx type-20-propagation
!
interface ethernet 1
ipx network 456
ipx type-20-propagation
!
interface ethernet 2
ipx network 789
```
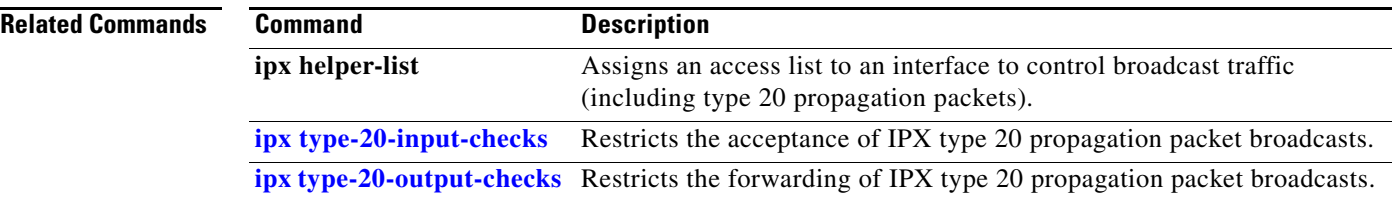

 $\mathbf l$ 

## **ipx update interval**

To adjust the Routing Information Protocol (RIP) or Service Advertising Protocol (SAP) update interval, use the **ipx update interval** command in interface configuration mode. To restore the default values, use the **no** form of this command.

**ipx update interval** {**rip** | **sap**} {*value* | **changes-only**}

**no ipx update interval** {**rip** | **sap**}

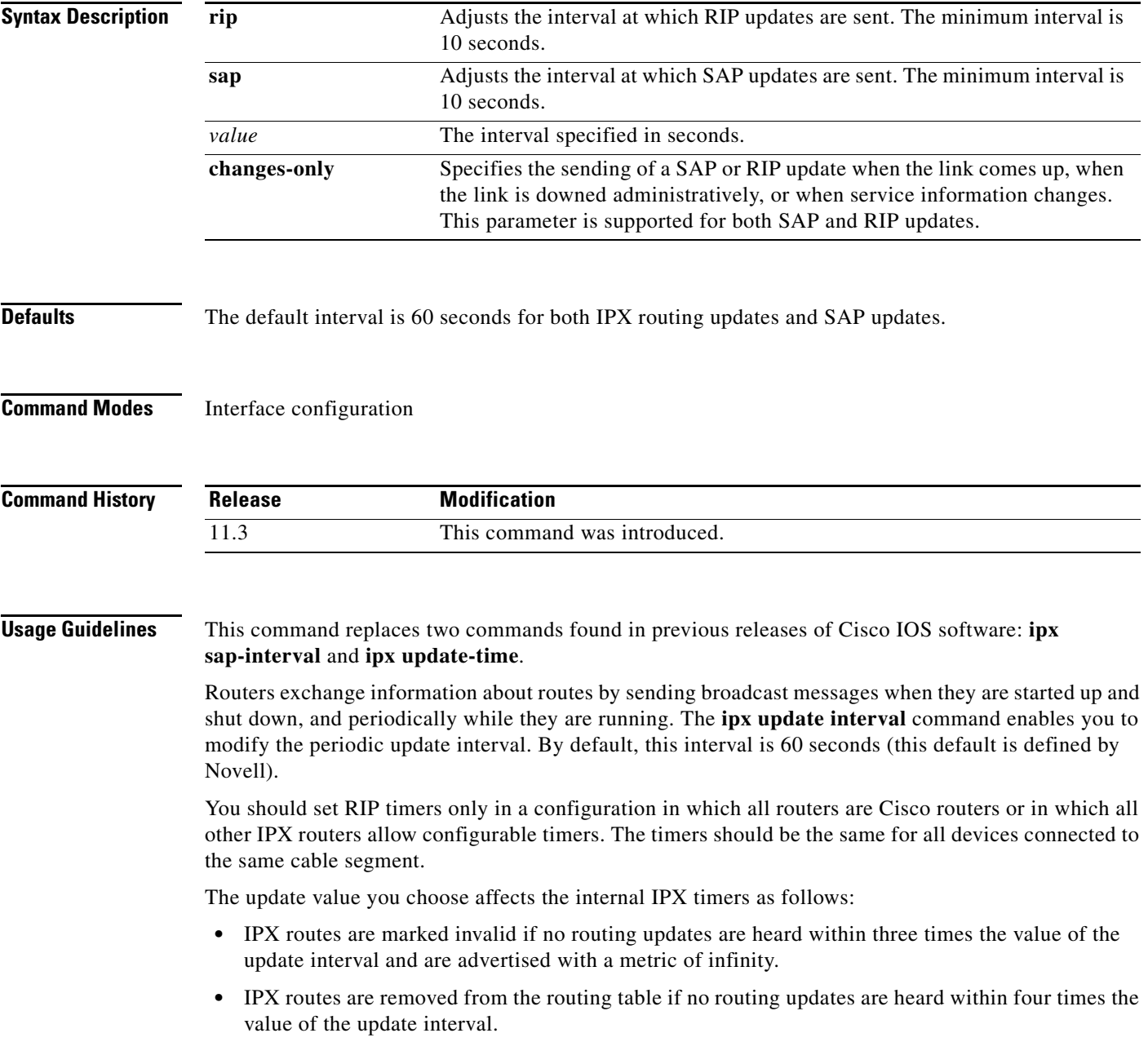

Setting the interval at which SAP updates are sent is most useful on limited-bandwidth links, such as slower-speed serial interfaces.

You should ensure that all IPX servers and routers on a given network have the same SAP interval. Otherwise, they may decide that a server is down when it is really up.

It is not possible to change the interval at which SAP updates are sent on most PC-based servers. This means that you should never change the interval for an Ethernet or Token Ring network that has servers on it.

You can set the router to send an update only when changes have occurred. Using the **changes-only** keyword specifies the sending of a SAP update only when the link comes up, when the link is downed administratively, or when the databases change. The **changes-only** keyword causes the router to do the following:

- **•** Send a single, full broadcast update when the link comes up.
- **•** Send appropriate triggered updates when the link is shut down.
- **•** Send appropriate triggered updates when specific service information changes.

**Examples** The following example configures the update timers for RIP updates on two interfaces in a router:

```
interface serial 0
ipx update interval rip 40
```

```
interface ethernet 0
ipx update interval rip 20
```
The following example configures SAP updates to be sent (and expected) on serial interface 0 every 300 seconds (5 minutes) to reduce periodic update overhead on a slow-speed link:

```
interface serial 0
ipx update interval sap 300
```
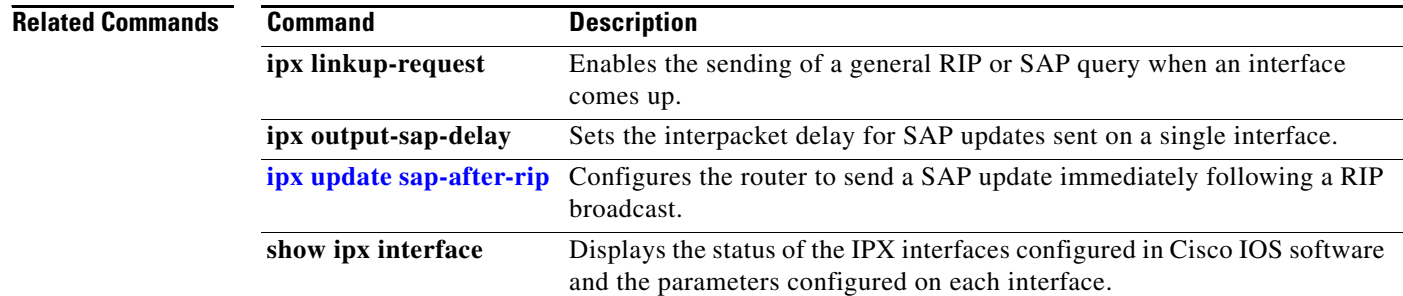

a ka

## <span id="page-30-0"></span>**ipx update sap-after-rip**

To configure the router to send a Service Advertising Protocol (SAP) update immediately following a Routing Information Protocol (RIP) broadcast, use the **ipx update sap-after-rip** command in interface configuration mode. To restore the default value, use the **no** form of this command.

**ipx update sap-after-rip**

**no ipx update sap-after-rip** 

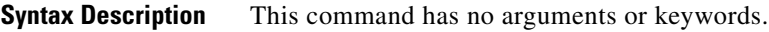

**Defaults** RIP and SAP updates are sent every 60 seconds.

**Command Modes** Interface configuration

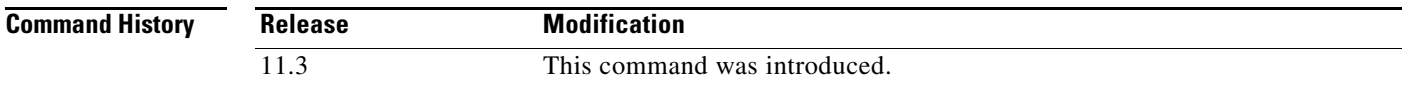

#### **Usage Guidelines** The **ipx update sap-after-rip** command causes the router to issue a SAP update immediately following a RIP broadcast. This ensures that the SAP update follows the RIP broadcast, and that the SAP update is sent using the RIP update interval. It also ensures that the receiving router has learned the route to the service interface via RIP prior to getting the SAP broadcast.

**Examples** The following example configures the router to issue a SAP broadcast immediately following a RIP broadcast on serial interface 0.

> interface serial 0 ipx update sap-after-rip

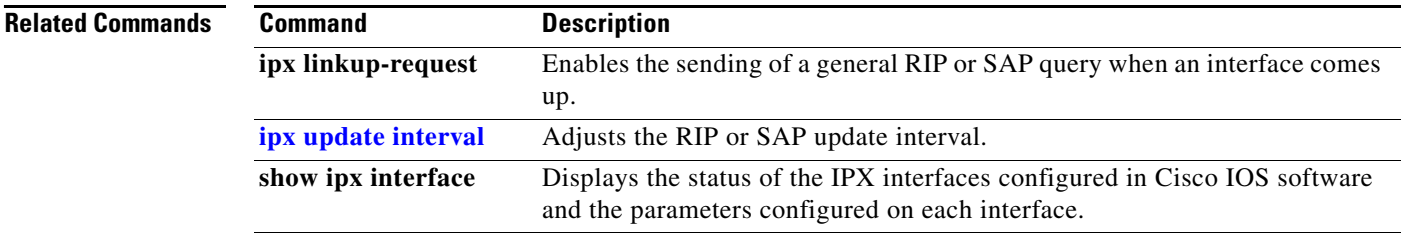

## **ipx watchdog**

To enable watchdog, use the **ipx watchdog** command in interface configuration mode. To specify filtering, spoofing, or how long spoofing is to be enabled or disabled, use arguments and keywords. To disable filtering or spoofing, use the **no** form of this command.

**ipx watchdog** {**filter** | **spoof** [*enable-time-hours disable-time-minutes*]}

**no ipx watchdog** {**filter** | **spoof**}

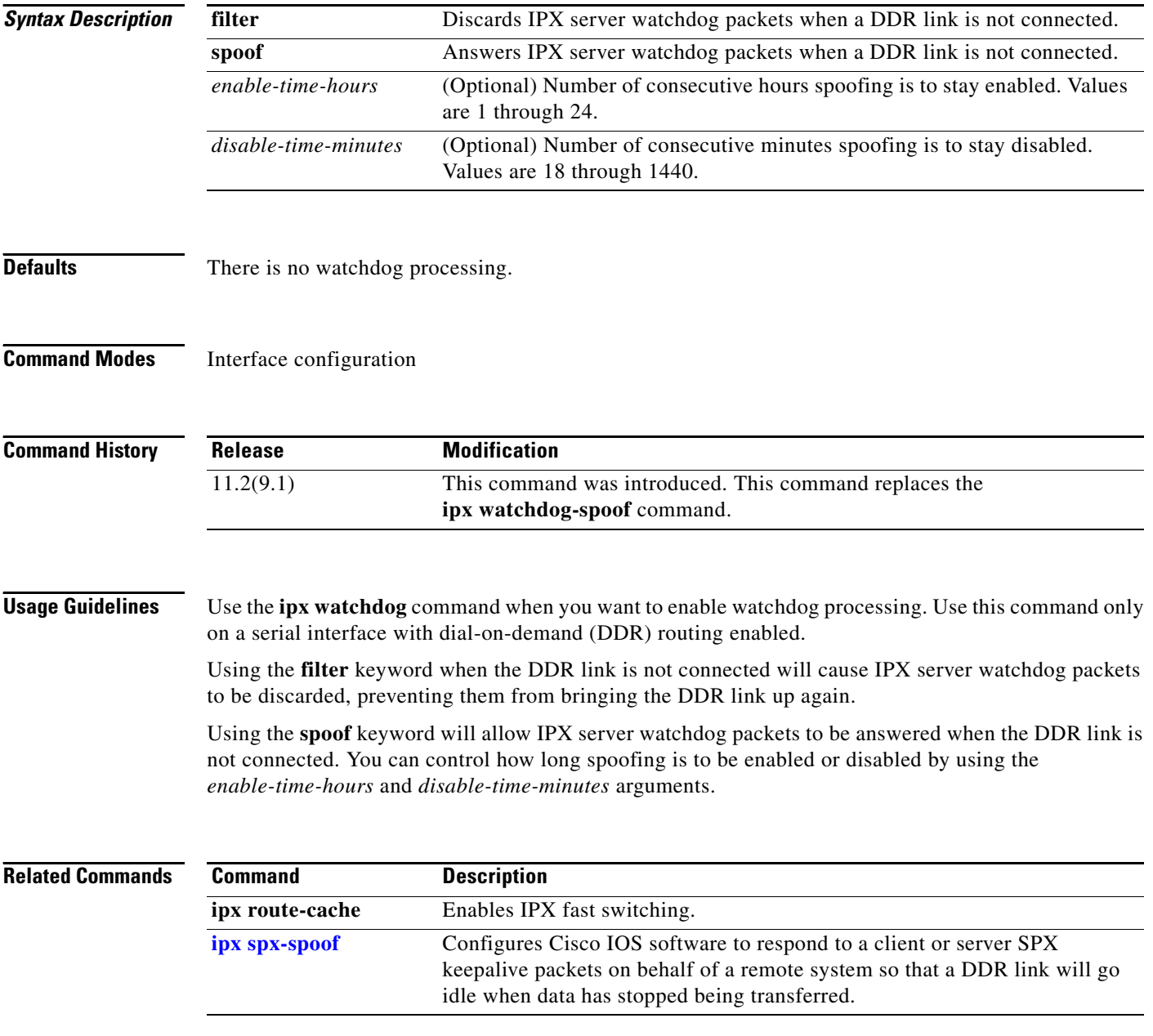

# **ipx watchdog-spoof**

The **ipx watchdog-spoof** command is replaced by the **ipx watchdog** command. See the description of the **ipx watchdog** command in this chapter for more information.

## **log-adjacency-changes (IPX)**

To generate a log message when an NetWare Link-Services Protocol (NLSP) adjacency changes state (up or down), use the **log-adjacency-changes** command in IPX-router configuration mode. To disable this function, use the **no** form of this command.

#### **log-adjacency-changes**

**no log-adjacency-changes**

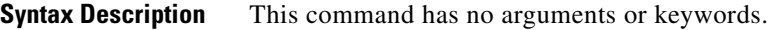

- **Defaults** Adjacency changes are not logged.
- **Command Modes** IPX-router configuration

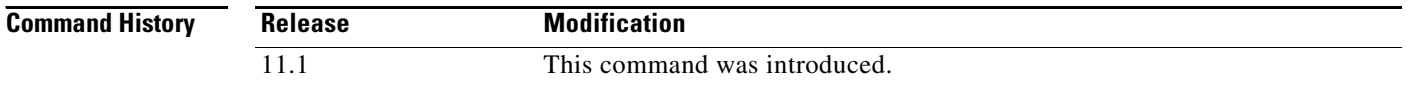

#### **Usage Guidelines** This command allows the monitoring of NLSP adjacency state changes. Adjacency state monitoring can be very useful when monitoring large networks. Messages are logged using the system error message facility. Messages are of the form:

%CLNS-5-ADJCHANGE: NLSP: Adjacency to 0000.0000.0034 (Serial0) Up, new adjacency

%CLNS-5-ADJCHANGE: NLSP: Adjacency to 0000.0000.0034 (Serial0) Down, hold time expired

Messages regarding the use of NLSP multicast and broadcast addressing are also logged. For example, if broadcast addressing is in use on Ethernet interface 1.2, and the last neighbor requiring broadcasts goes down, the following messages will be logged:

%CLNS-5-ADJCHANGE: NLSP: Adjacency to 0000.0C34.D838 (Ethernet1.2) Down, hold time expired %CLNS-5-MULTICAST: NLSP: Multicast address in use on Ethernet1.2

If multicast addressing is in use and a new neighbor that supports only broadcast addressing comes up, the following messages will be logged:

%CLNS-5-ADJCHANGE: NLSP: Adjacency to 0000.0C34.D838 (Ethernet1.2) Up, new adjacency %CLNS-5-MULTICAST: NLSP Broadcast address is in use on Ethernet1.2

**Examples** The following example instructs the router to log adjacency changes for the NLSP process area1:

ipx router nlsp area1 log-adjacency-changes

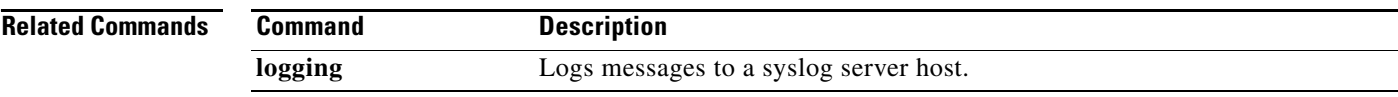

# **log-neighbor-changes (EIGRP)**

To enable the logging of changes in Enhanced Interior Gateway Routing Protocol (EIGRP) neighbor adjacencies, use the **log-neighbor-changes** command in IPX-router configuration mode. To disable this function, use the **no** form of this command.

#### **log-neighbor-changes**

#### **no log-neighbor-changes**

- **Syntax Description** This command has no arguments or keywords.
- **Defaults** No adjacency changes are logged.
- **Command Modes** IPX-router configuration

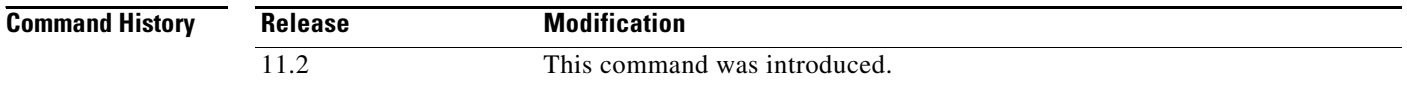

### **Usage Guidelines** Enable the logging of neighbor adjacency changes in order to monitor the stability of the routing system and to help detect problems. Log messages are of the following form:

%DUAL-5-NBRCHANGE: IPX EIGRP *as-number*: Neighbor *address* (*interface*) is *state*: *reason*

where the arguments have the following meanings:

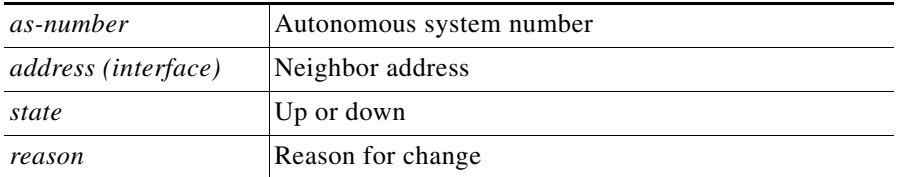

**Examples** The following configuration will log neighbor changes for Enhanced IGRP process 209:

ipx router eigrp 209 log-neighbor-changes

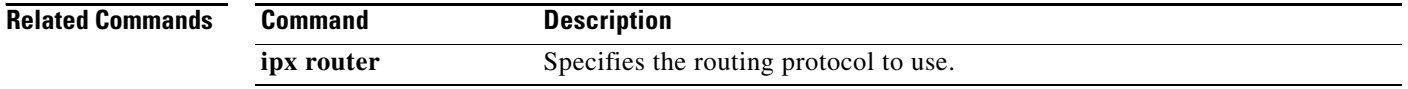

# **lsp-gen-interval (IPX)**

To set the minimum interval at which link-state packets (LSPs) are generated, use the **lsp-gen-interval**  command in router configuration mode. To restore the default interval, use the **no** form of this command.

**lsp-gen-interval** *seconds*

**no lsp-gen-interval** *seconds* 

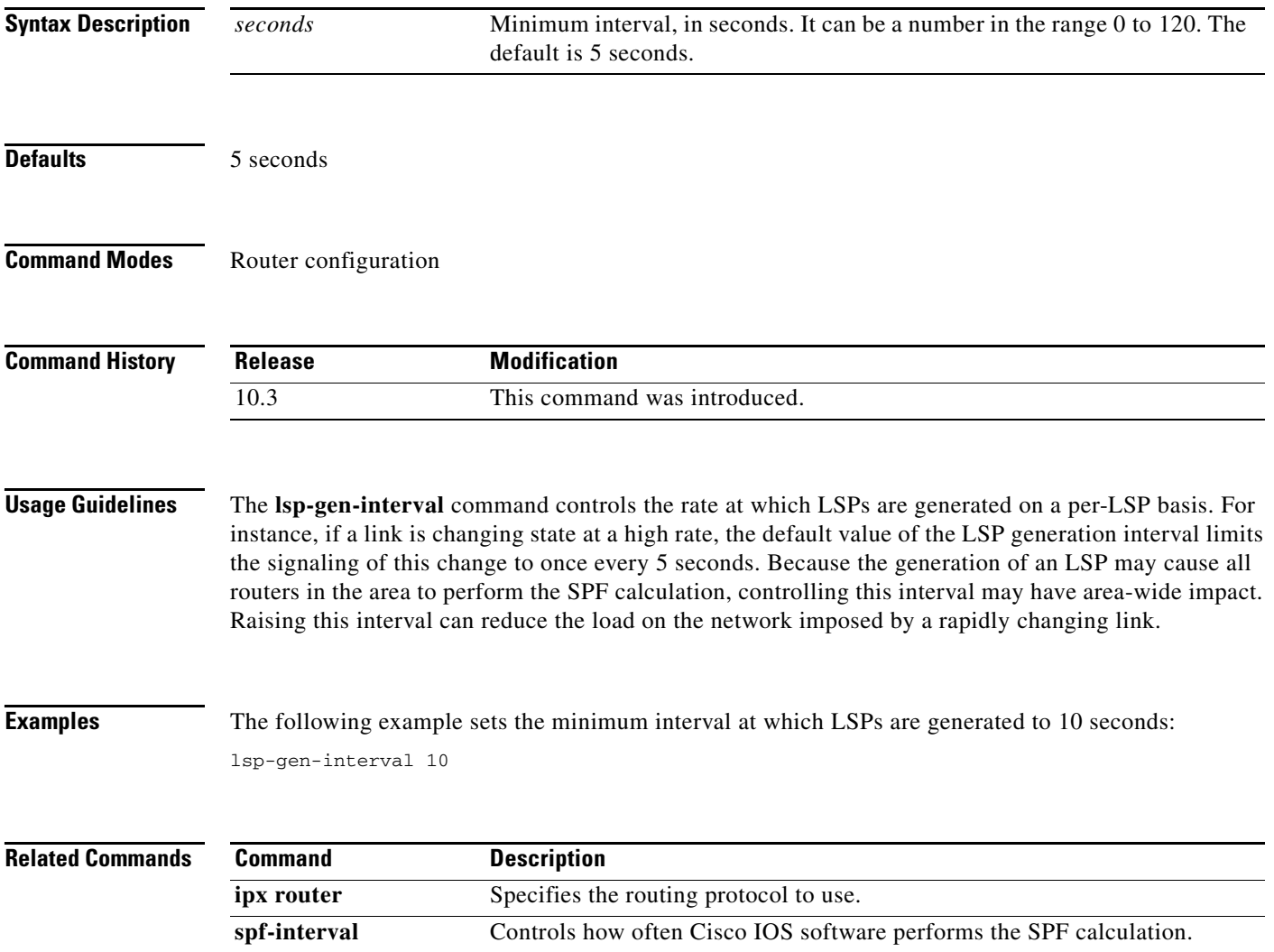

# **lsp-mtu (IPX)**

To set the maximum size of a link-state packet (LSP) generated by Cisco IOS software, use the **lsp-mtu**  command in router configuration mode. To restore the default Maximum Transmission Unit (MTU) size, use the **no** form of this command.

**lsp-mtu** *bytes* 

**no lsp-mtu** *bytes* 

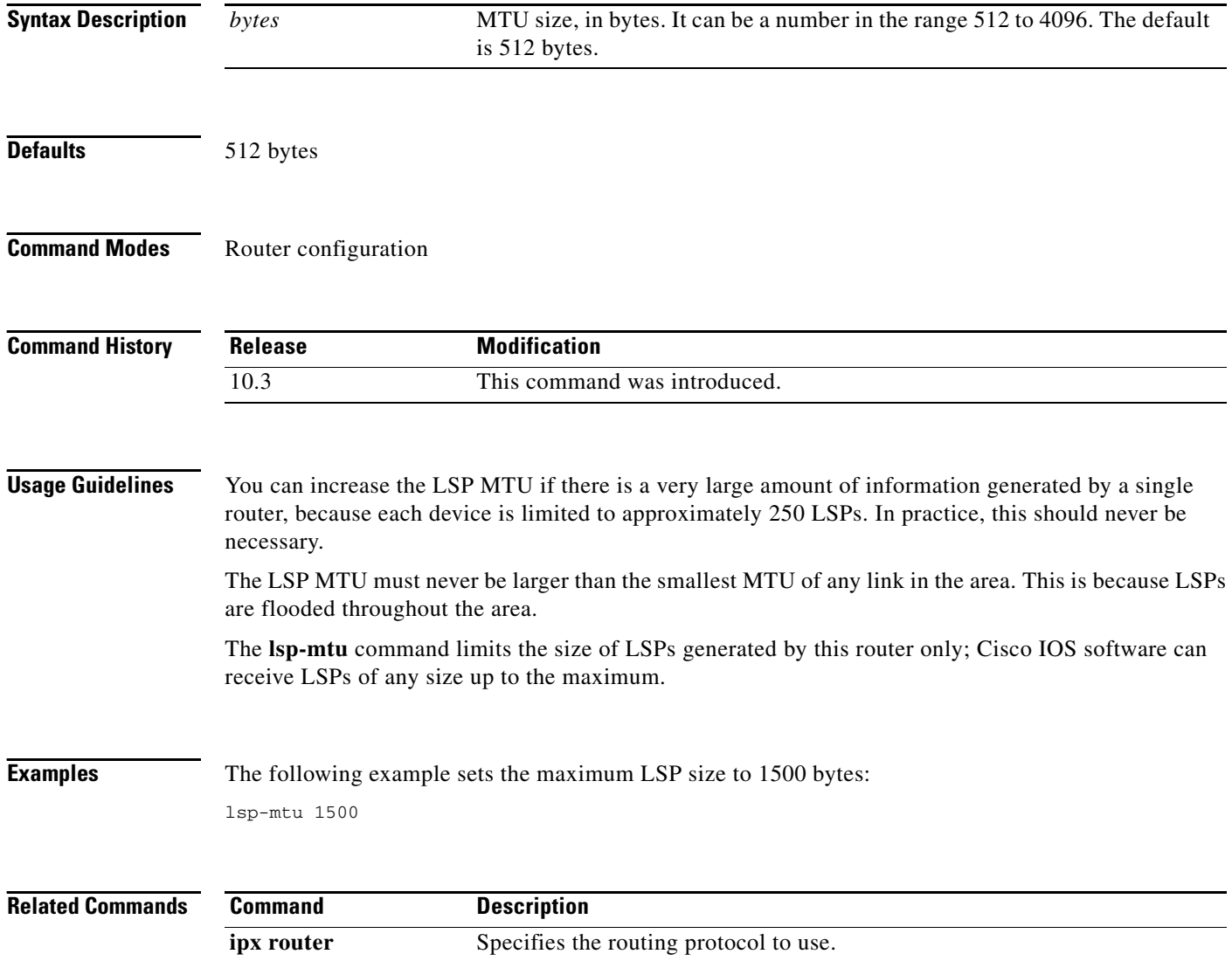

# <span id="page-38-0"></span>**lsp-refresh-interval (IPX)**

To set the link-state packet (LSP) refresh interval, use the **lsp-refresh-interval** command in router configuration mode. To restore the default refresh interval, use the **no** form of this command.

**lsp-refresh-interval** *seconds*

**no lsp-refresh-interval** *seconds*

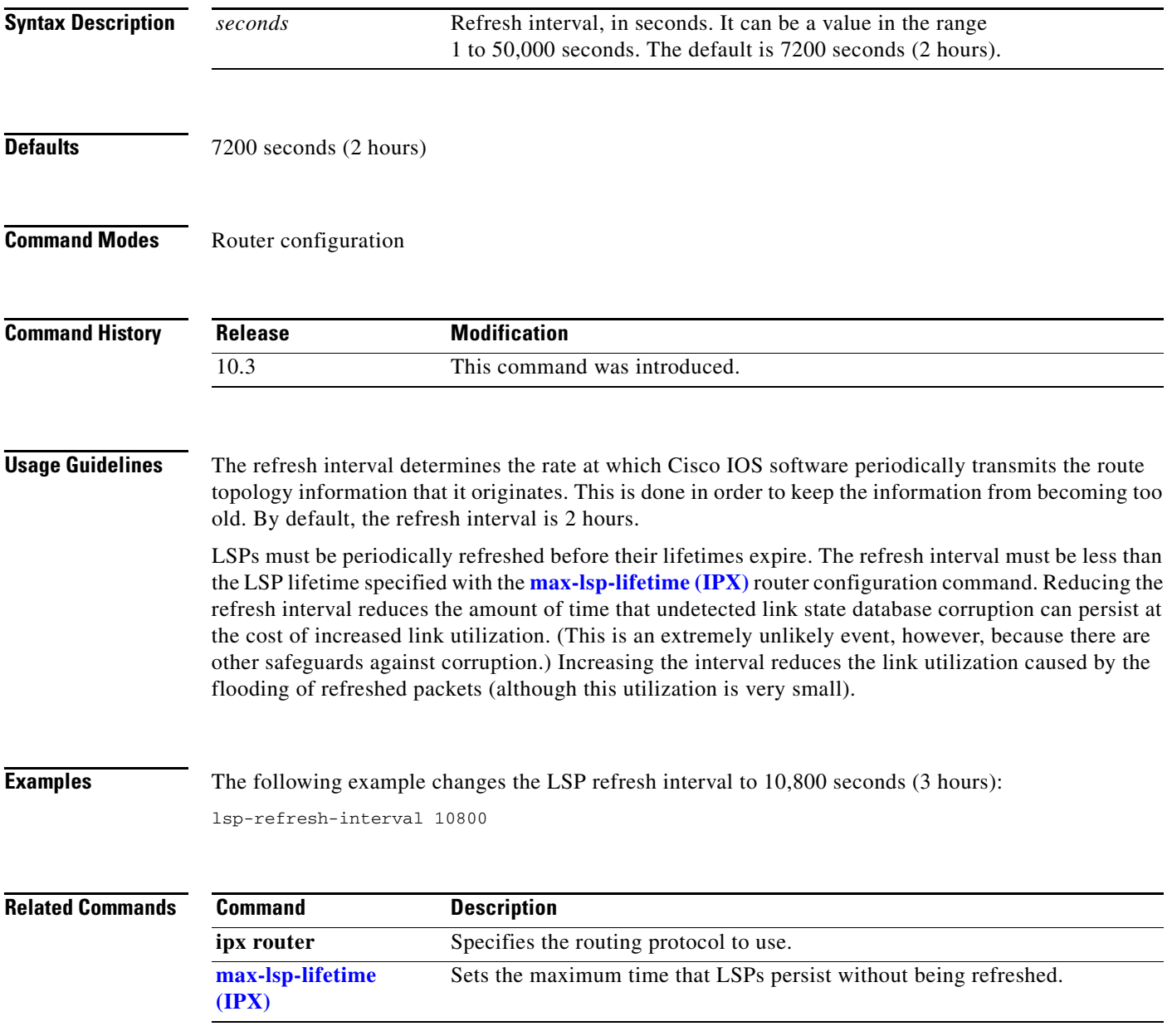

## <span id="page-39-0"></span>**max-lsp-lifetime (IPX)**

To set the maximum time for which link-state packets (LSPs) persist without being refreshed, use the **max-lsp-lifetime** command in router configuration mode. To restore the default time, use the **no** form of this command.

**max-lsp-lifetime** [**hours**] *value*

**no max-lsp-lifetime**

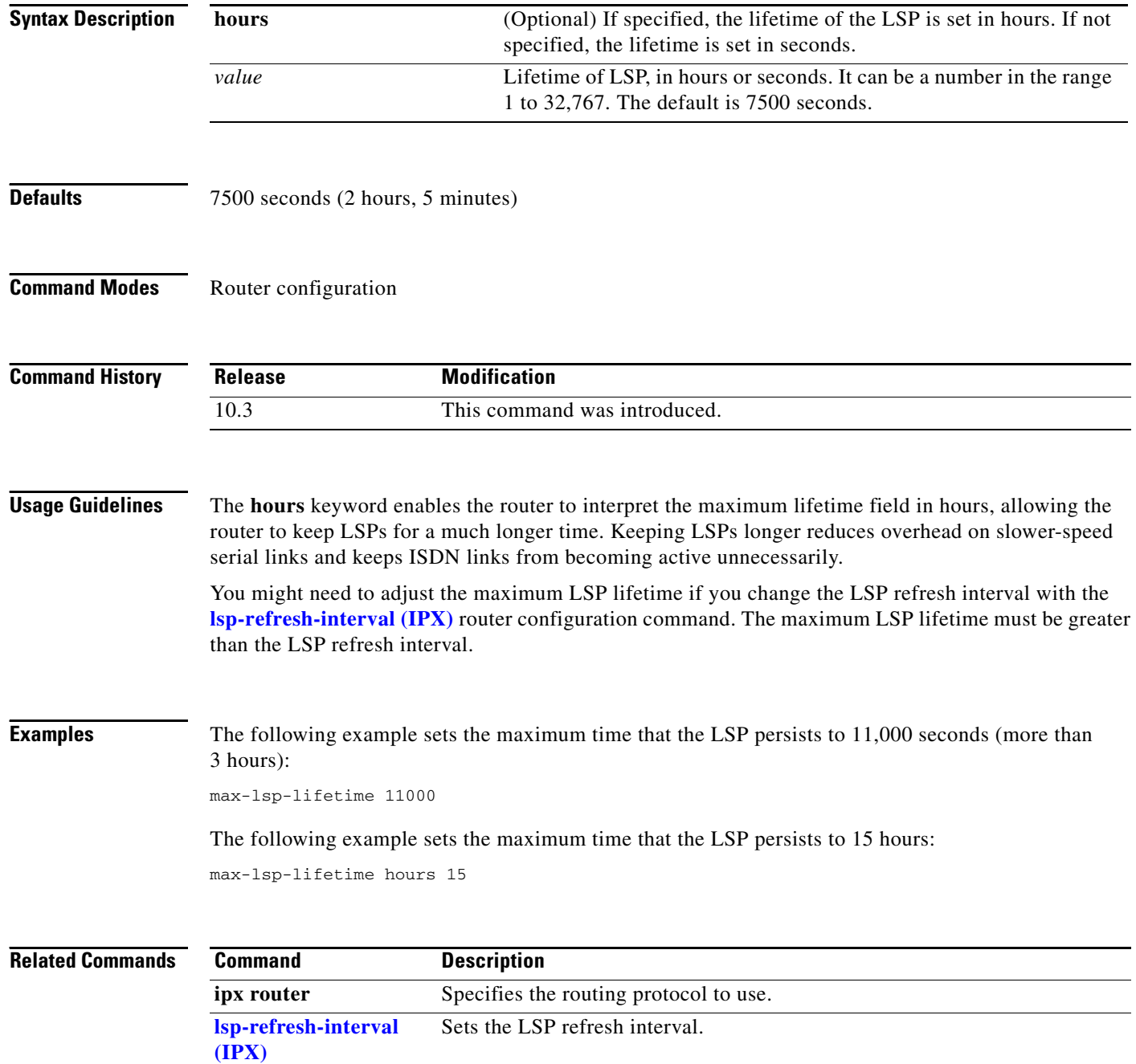

# **multicast**

To configure the router to use multicast addressing, use the **multicast** command in router configuration mode. To configure the router to use broadcast addressing, use the **no** form of this command.

**multicast**

**no multicast**

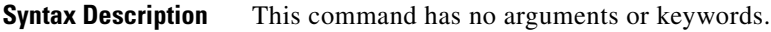

**Defaults** Multicast addressing is enabled.

**Command Modes** Router configuration

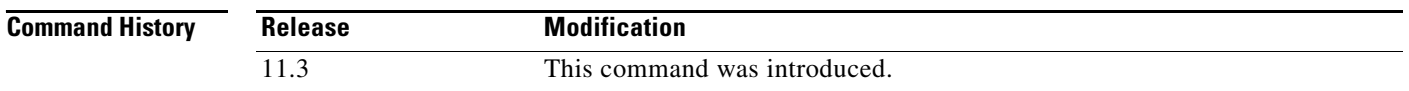

**Usage Guidelines** This command allows the router to use NetWare Link-Services Protocol (NLSP) multicast addressing. If an adjacent neighbor does not support NLSP multicast addressing, the router will revert to using broadcasts on the affected interface.

> The router will also revert to using broadcasts on any interface where multicast addressing is not supported by the hardware or driver.

**Examples** The following example disables multicast addressing on the router: ipx router nlsp

no multicast

 $\mathbf{r}$ 

## **netbios access-list (IPX)**

To define an IPX NetBIOS FindName access list filter, use the **netbios access-list** command in global configuration mode. To remove a filter, use the **no** form of this command.

**netbios access-list host** *name* {**deny** | **permit**} *string*

**no netbios access-list host** *name* {**deny** | **permit**} *string*

**netbios access-list bytes** *name* {**deny** | **permit**} *offset byte-pattern*

**no netbios access-list bytes** *name* {**deny** | **permit**} *offset byte-pattern* 

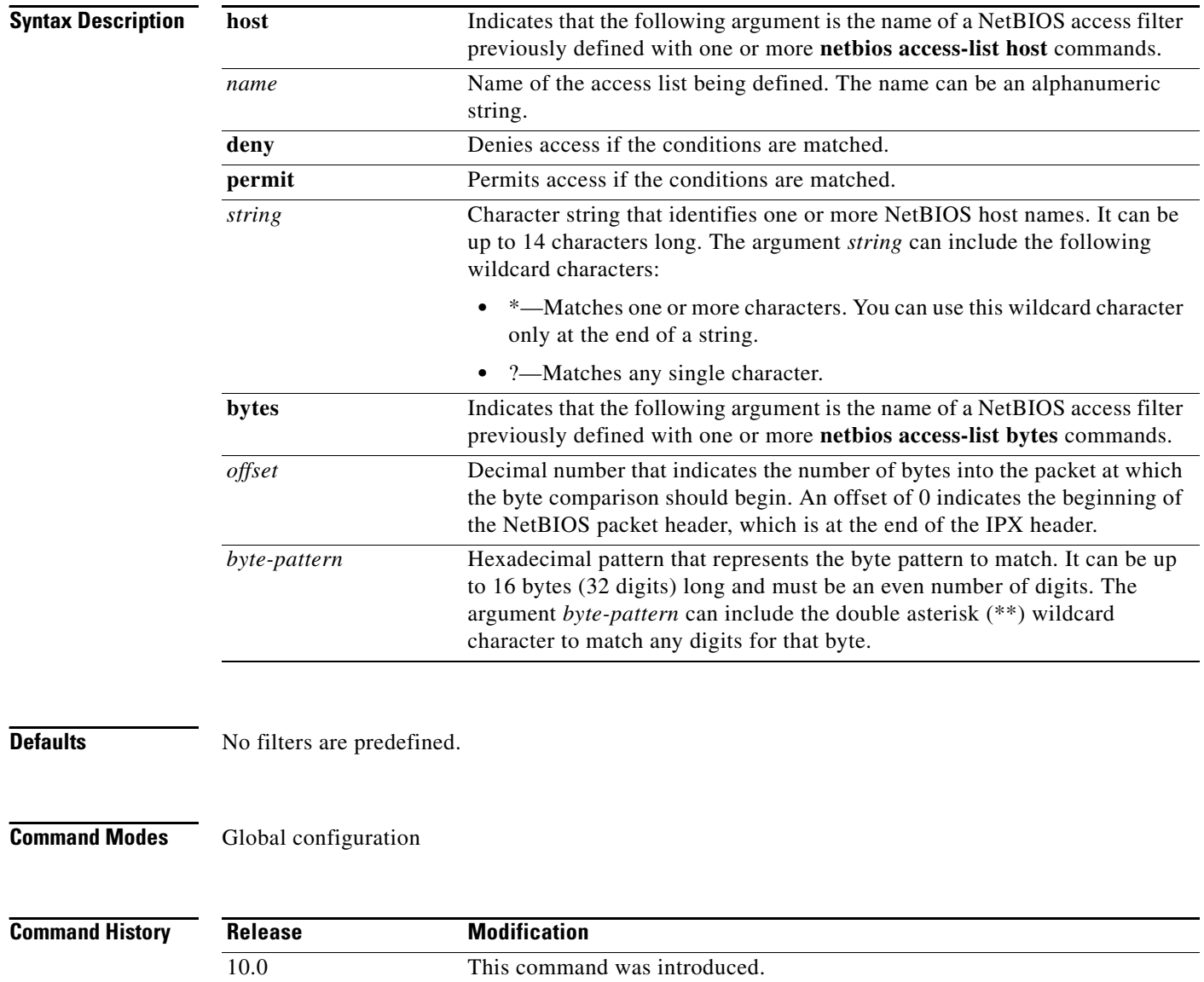

### **Usage Guidelines** Keep the following points in mind when configuring IPX NetBIOS access control: **•** Host (node) names are case-sensitive. **•** Host and byte access lists can have the same names. They are independent of each other. **•** When filtering by node name for IPX NetBIOS, the names in the access lists are compared with the destination name field for IPX NetBIOS "find name" requests. • When filtering by byte offset, note that these access filters can have a significant impact on the packets' transmission rate across the bridge because each packet must be examined. You should use these access lists only when absolutely necessary. • If a node name is not found in an access list, the default action is to deny access. These filters apply only to IPX NetBIOS FindName packets. They have no effect on LLC2 NetBIOS packets. To delete an IPX NetBIOS access list, specify the minimum number of keywords and arguments needed to delete the proper list. For example, to delete the entire list, use the following command: **no netbios access-list** {**host** | **bytes**} *name* To delete a single entry from the list, use the following command: **no netbios access-list host** *name* {**permit** | **deny**} *string* **Examples** The following example defines the IPX NetBIOS access list engineering: netbios access-list host engineering permit eng-ws1 eng-ws2 eng-ws3 The following example removes a single entry from the engineering access list: netbios access-list host engineering deny eng-ws3 The following example removes the entire engineering NetBIOS access list: no netbios access-list host engineering **Related Commands Command Command Description ipx netbios input-access-filter** Controls incoming IPX NetBIOS FindName messages. **ipx netbios output-access-filter** Controls outgoing NetBIOS FindName messages. **show ipx interface** Displays the status of the IPX interfaces configured in the Cisco IOS software and the parameters configured on each

interface.

**The Contract of the Contract of the Contract of the Contract of the Contract of the Contract of the Contract o** 

# **network (IPX Enhanced IGRP)**

To enable Enhanced Interior Gateway Routing Protocol (EIGRP), use the **network** (IPX Enhanced IGRP) command in router configuration mode. To disable Enhanced IGRP, use the **no** form of this command.

**network** {*network-number* | **all**}

**no network** {*network-number* | **all**}

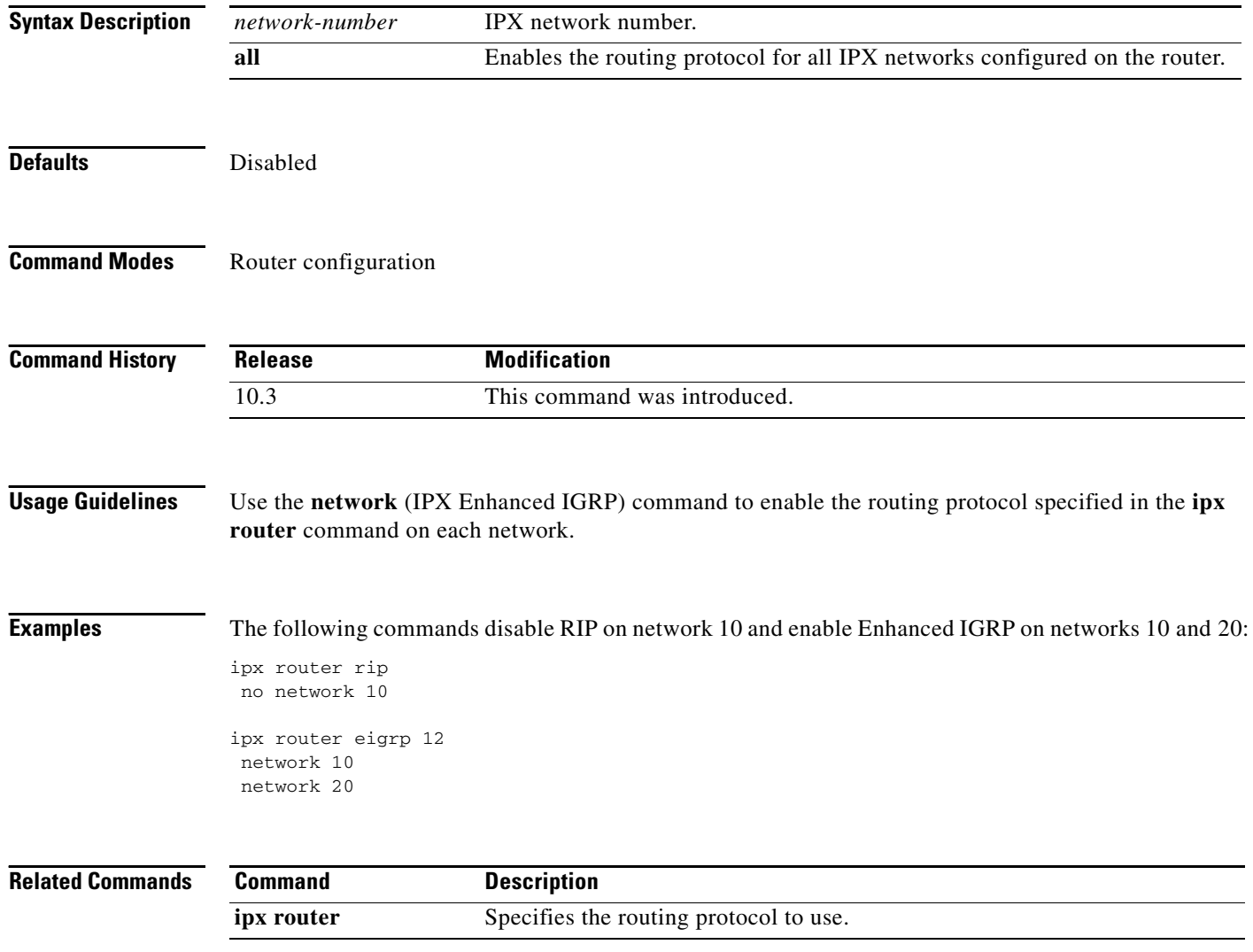

## **permit (IPX extended)**

To set conditions for a named IPX extended access list, use the **permit** command in access-list configuration mode. To remove a permit condition from an access list, use the **no** form of this command.

**permit** *protocol* [*source-network*][[[*.source-node*] *source-node-mask*] | [*.source-node source-network-mask.source-node-mask*]] [*source-socket*] [*destination-network*][[[*.destination-node*] *destination-node-mask*] | [*.destination-node destination-network-mask.destination-node-mask*]] [*destination-socket*] [**log**] [**time-range**  *time-range-name*]

**no permit** *protocol* [*source-network*][[[*.source-node*] *source-node-mask*] | [*.source-node source-network-mask.source-node-mask*]] [*source-socket*] [*destination-network*][[[*.destination-node*] *destination-node-mask*] | [*.destination-node destination-network-mask.destination-nodemask*]] [*destination-socket*] [**log**] [**time-range**  *time-range-name*]

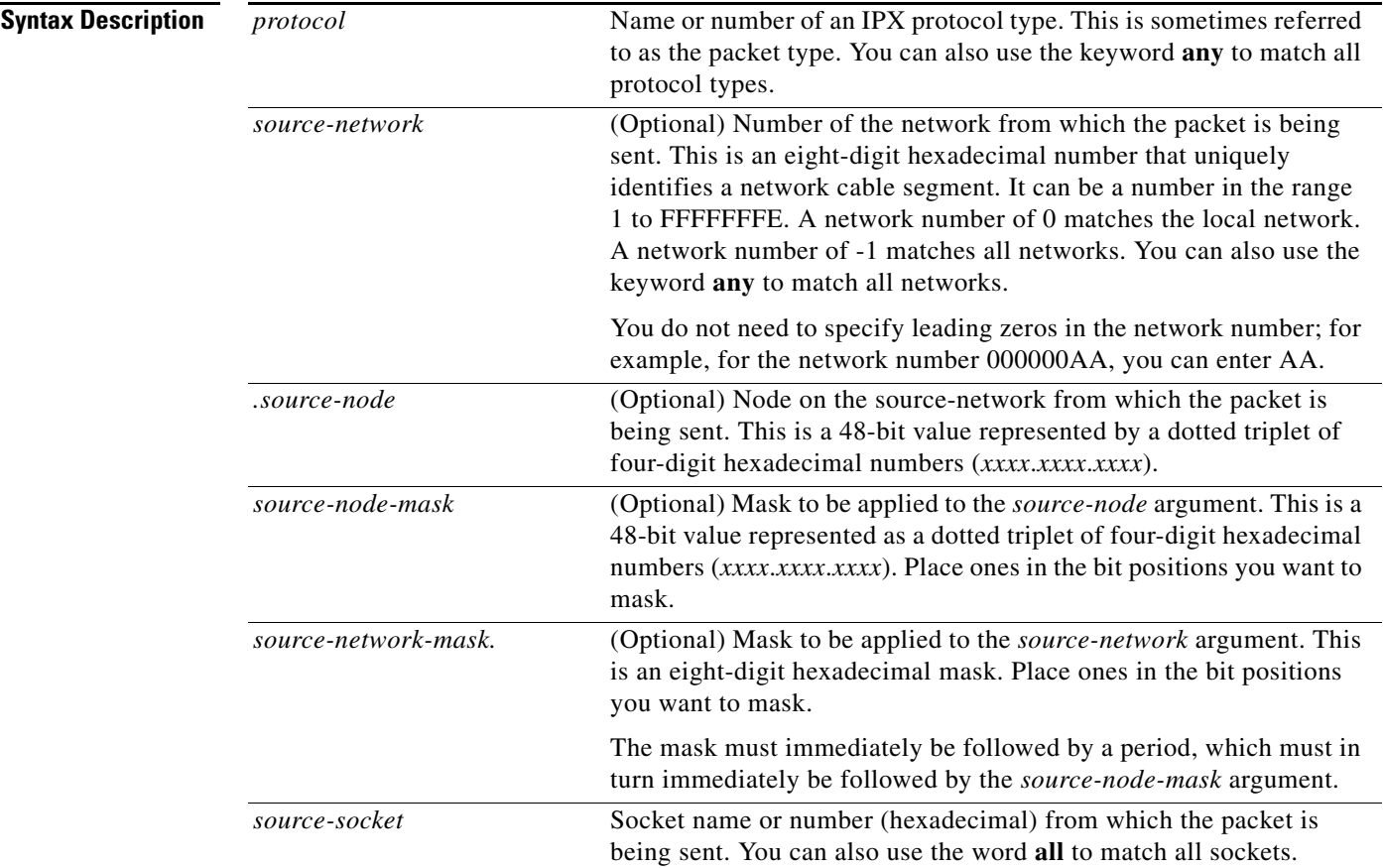

 $\mathbf{r}$ 

**The Contract of the Contract of the Contract of the Contract of the Contract of the Contract of the Contract o** 

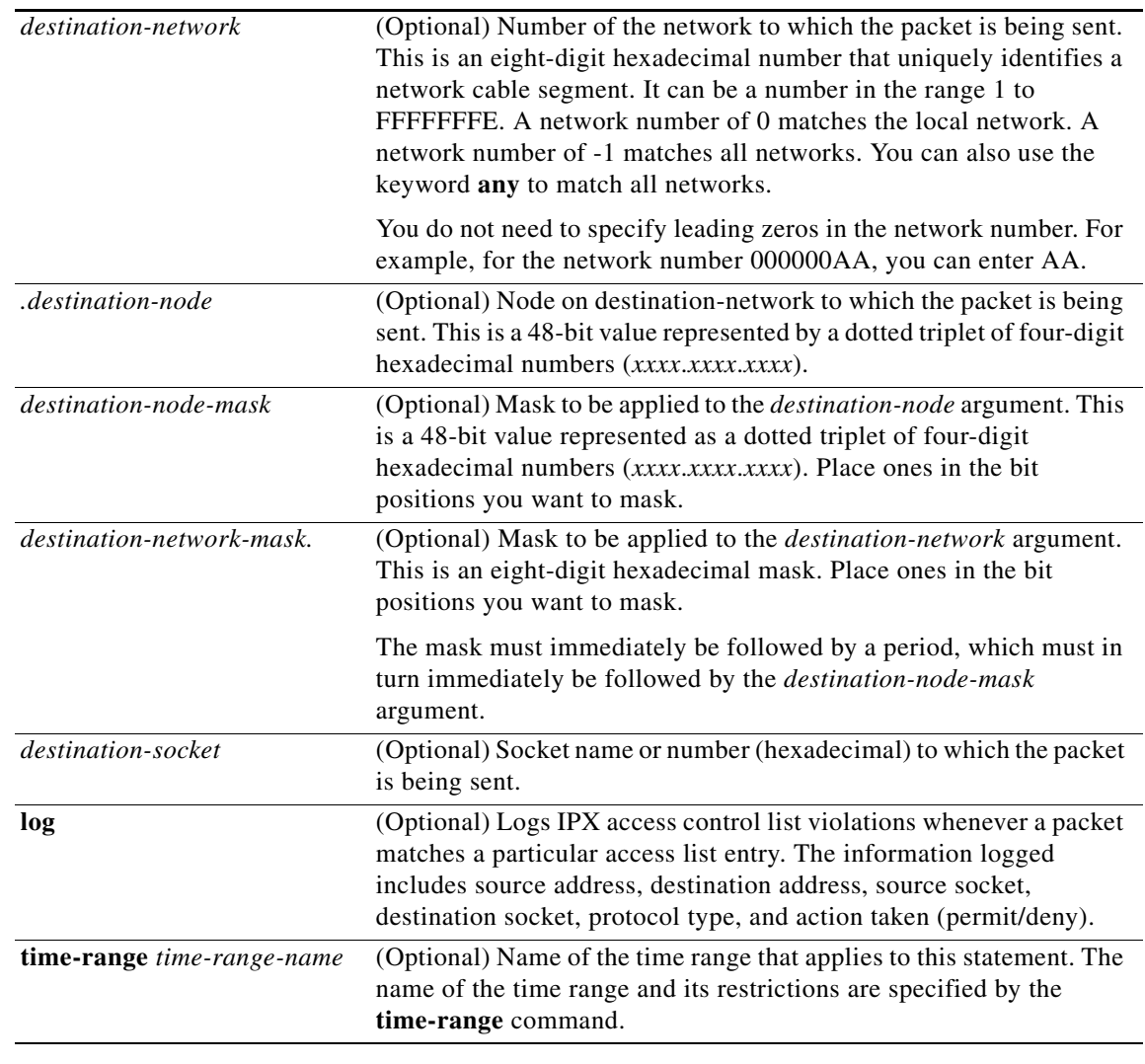

**Defaults** There is no specific condition under which a packet passes the named access list.

**Command Modes** Access-list configuration

**Command History Release Modification** 11.3 This command was introduced. 12.0(1)T The following keyword and argument were added: **• time-range •** *time-range-name*

### **Usage Guidelines** Use this command following the **ipx access-list** command to specify conditions under which a packet passes the named access list.

For additional information on IPX protocol names and numbers, and IPX socket names and numbers, see the **access-list** (IPX extended) command.

**Examples** The following example creates an extended access list named *sal* that denies all SPX packets and permits all others:

```
ipx access-list extended sal
 deny spx any all any all log
permit any
```
The following example provides a time range to permit access:

```
time-range no-spx
periodic weekdays 8:00 to 18:00
!
ipx access-list extended test
permit spx any all any all time-range no spx
```
#### **Related Commands**

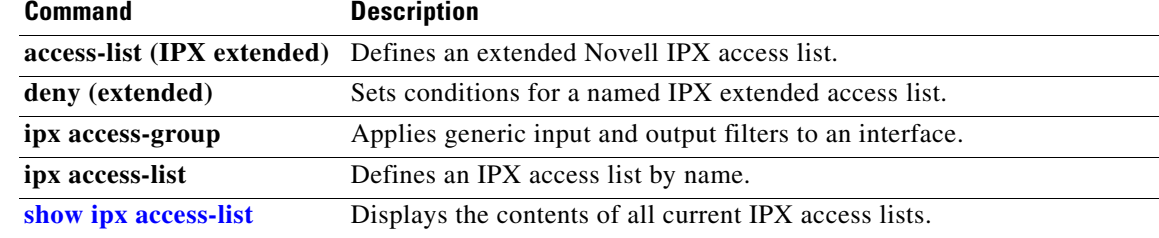

 $\mathbf{r}$ 

# **permit (IPX standard)**

To set conditions for a named IPX access list, use the **permit** command in access-list configuration mode. To remove a permit condition from an access list, use the **no** form of this command.

**permit** *source-network*[*.source-node* [*source-node-mask*]] [*destination-network*[*.destination-node*[*destination-node-mask*]]]

**no permit** *source-network*[*.source-node* [*source-node-mask*]] [*destination-network*[*.destination-node*[*destination-node-mask*]]]

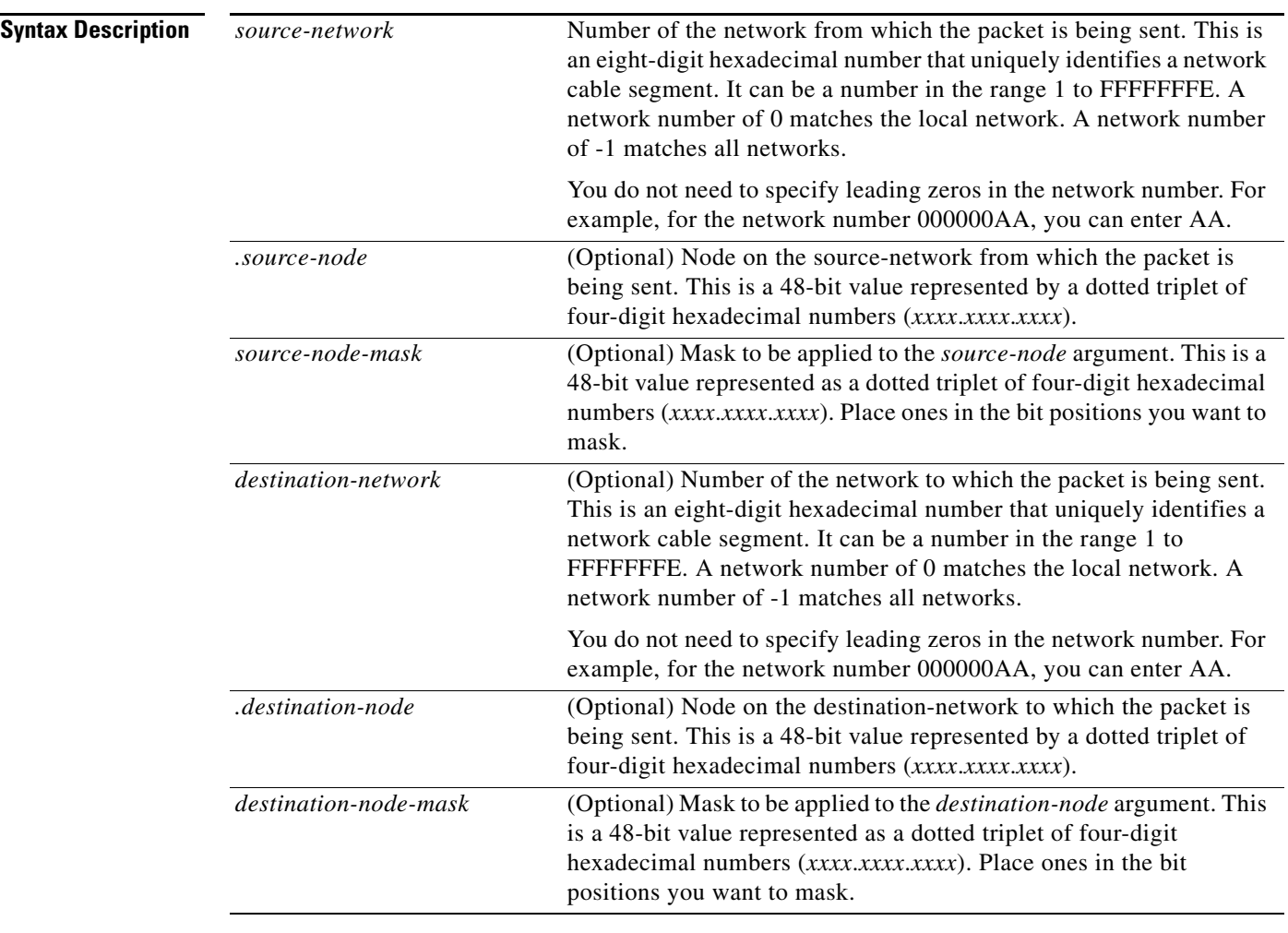

### **Defaults** No access lists are defined.

#### **Command Modes** Access-list configuration

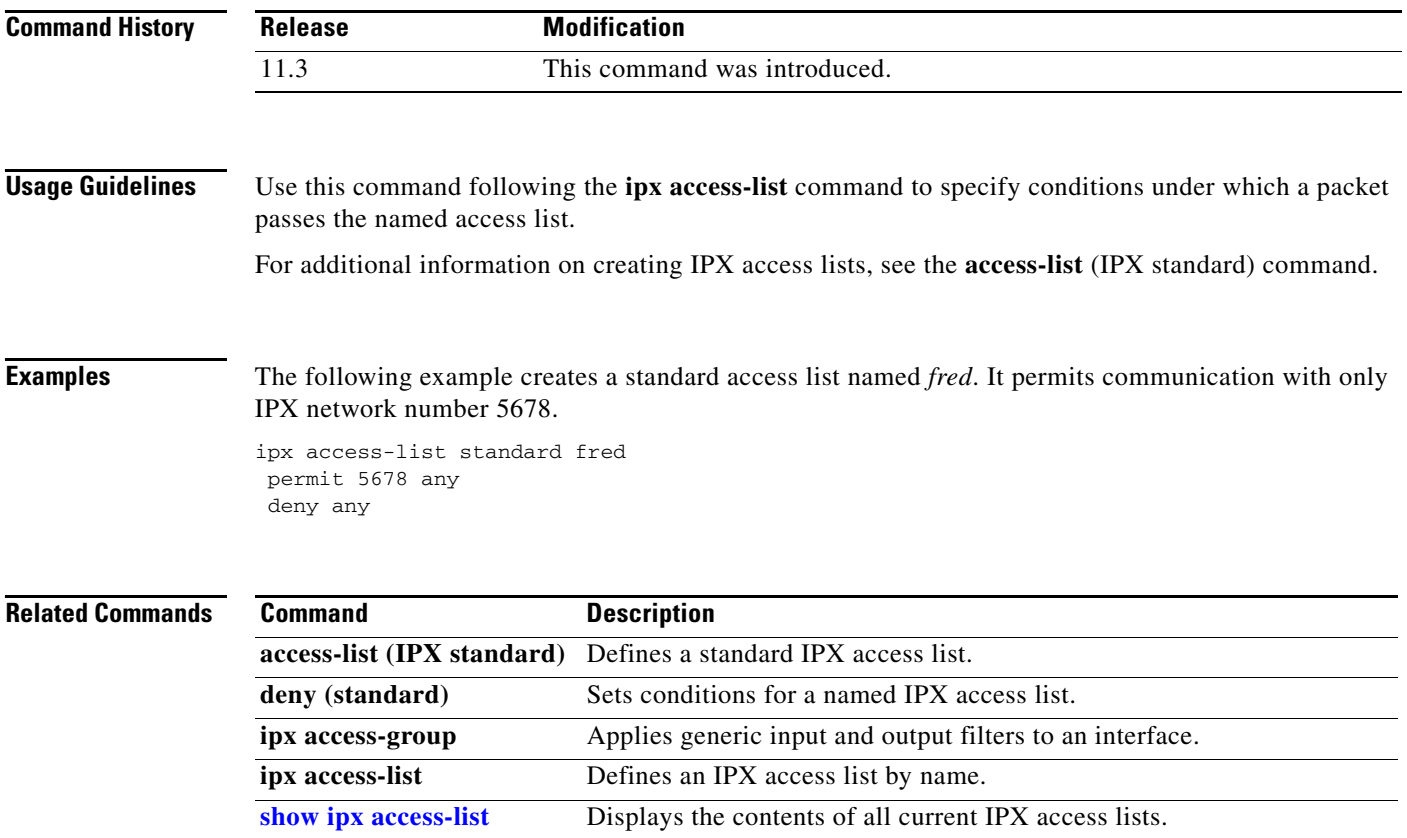

## <span id="page-49-0"></span>**permit (NLSP)**

To allow explicit route redistribution in a named NetWare Link-Services Protocol (NLSP) route aggregation access list, use the **permit** command in access-list configuration mode. To remove a permit condition, use the **no** form of this command.

**permit** *network network-mask* [**ticks** *ticks*] [**area-count** *area-count*]

**no permit** *network network-mask* [**ticks** *ticks*] [**area-count** *area-count*]

![](_page_49_Picture_165.jpeg)

**Examples** The following example allows networks 12345600 and 12345601 to be redistributed explicitly. Other routes in the range 12345600 to 123456FF are summarized into a single aggregated route. All other routes will be redistributed as explicit routes.

> ipx access-list summary finance permit 12345600 permit 12345601 deny 12345600 ffffff00 permit -1

#### **Related Commands**

![](_page_50_Picture_83.jpeg)

## **permit (SAP filtering)**

To set conditions for a named IPX Service Advertising Protocol (SAP) filtering access list, use the **permit** command in access-list configuration mode. To remove a permit condition from an access list, use the **no** form of this command.

**permit** *network*[*.node*] [*network-mask.node-mask*] [*service-type* [*server-name*]]

**no permit** *network*[*.node*] [*network-mask.node-mask*] [*service-type* [*server-name*]]

![](_page_51_Picture_187.jpeg)

ipx access-list sap MyServer permit 1234 4 MyServer

### **Related Commands**

![](_page_52_Picture_53.jpeg)

# **prc-interval (IPX)**

To control the hold-down period between partial route calculations, use the **prc-interval** command in router configuration mode. To restore the default interval, use the **no** form of this command.

**prc-interval** *seconds*

**no prc-interval** *seconds* 

![](_page_53_Picture_127.jpeg)

## <span id="page-54-0"></span>**redistribute (IPX)**

To redistribute from one routing domain into another, and vice versa, use one of the following **redistribute** commands in router configuration mode. To disable this feature, use the **no** form of these commands.

For Enhanced Interior Gateway Routing Protocol (EIGRP) or Routing Information Protocol (RIP) environments, use the following command to redistribute from one routing domain into another, and vice versa:

- **redistribute** {**connected** | **eigrp** *autonomous-system-number* | **floating-static** | **nlsp** [*tag*] | **rip** | **static**}
- **no redistribute** {**connected** | **eigrp** *autonomous-system-number* | **floating-static** | **nlsp** [*tag*] | **rip** | **static**}

For NetWare Link-Services Protocol (NLSP) environments, use the following command to redistribute from one routing domain into another, and vice versa:

**redistribute** {**eigrp** *autonomous-system-number* | **nlsp** [*tag*] | **rip** | **static**} [**access-list** {*access-list-number* | *name*}]

**no redistribute** {**eigrp** *autonomous-system-number* | **nlsp** [*tag*] | **rip** | **static**} [**access-list** {*access-list-number* | *name*}]

![](_page_54_Picture_254.jpeg)

**Defaults** Redistribution is enabled between all routing domains except between separate Enhanced IGRP processes.

Redistribution of floating static routes is disabled.

Redistribution between NLSP and Enhanced IGRP is disabled.

#### **Command Modes** Router configuration

![](_page_55_Picture_179.jpeg)

### **Usage Guidelines** Redistribution provides for routing information generated by one protocol to be advertised in another.

The only connected routes affected by this redistribute command are the routes not specified by the **network** command.

If you have enabled floating static routes by specifying the **floating** keyword in the **ipx route** global configuration command and you redistribute floating static routes into a dynamic IPX routing protocol, any nonhierarchical topology causes the floating static destination to be redistributed immediately via a dynamic protocol back to the originating router, causing a routing loop. This occurs because dynamic protocol information overrides floating static routes. For this reason, automatic redistribution of floating static routes is off by default. If you redistribute floating static routes, you should specify filters to eliminate routing loops.

For NLSP environments, you can use the NLSP **redistribute** command to configure IPX route aggregation with customized route summarization. Configure IPX route aggregation with customized route summarization in the following:

- **•** Enhanced IGRP and NLSP version 1.1 environments
- **•** RIP and NLSP version 1.1 environments

![](_page_55_Picture_9.jpeg)

**Note** NLSP version 1.1 routers refer to routers that support the route aggregation feature, while NLSP version 1.0 routers refer to routers that do not.

An NLSP *process* is a router's databases working together to manage route information about an area. NLSP version 1.0 routers are always in the same area. Each router has its own adjacencies, link-state, and forwarding databases. These databases operate collectively as a single *process* to discover, select, and maintain route information about the area. NLSP version 1.1 routers that exist within a single area also use a single process.

NLSP version 1.1 routers that interconnect multiple areas use multiple processes to discover, select, and maintain route information about the areas they interconnect. These routers manage an adjacencies, link-state, and area address database for each area to which they attach. Collectively, these databases are still referred to as a *process*. The forwarding database is shared among processes within a router. The sharing of entries in the forwarding database is automatic when all processes interconnect NLSP version 1.1 areas.

**Examples** The following example does not redistributes RIP routing information:

ipx router eigrp 222 no redistribute rip

The following example redistributes Enhanced IGRP routes from autonomous system 100 into Enhanced IGRP autonomous system 300:

```
ipx router eigrp 300
redistribute eigrp 100
```
The following example redistributes Enhanced IGRP routes from autonomous system 300 into NLSP process area3:

ipx router nlsp area3 redistribute eigrp 300

The following example enables route summarization and redistributes routes learned from one NLSP instance to another. Any routes learned via NLSP a1 that are subsumed by route summary aaaa0000 ffff0000 are not redistributed into NLSP a2. Instead, an aggregated route is generated. Likewise, any routes learned via NLSP a2 that are subsumed by route summary bbbb0000 ffff0000 are not redistributed into NLSP a1—an aggregated route is generated.

```
ipx routing
ipx internal-network 2000
!
interface ethernet 1
 ipx network 1001
ipx nlsp a1 enable
!
interface ethernet 2
ipx network 2001
ipx nlsp a2 enable
!
access-list 1200 deny aaaa0000 ffff0000
access-list 1200 permit -1
access-list 1201 deny bbbb0000 ffff0000
access-list 1201 permit -1
!
ipx router nlsp a1
area-address 1000 fffff000
route-aggregation
redistribute nlsp a2 access-list 1201
!
ipx router nlsp a2
 area-address 2000 fffff000
route-aggregation
redistribute nlsp a1 access-list 1200
```
![](_page_56_Picture_162.jpeg)

 $\mathbf{r}$ 

## **route-aggregation (NLSP)**

To enable the generation of aggregated routes in an NetWare Link-Services Protocol (NLSP) area, use the **route-aggregation** command in router configuration mode. To disable generation, use the **no** form of this command.

#### **route-aggregation**

#### **no route-aggregation**

![](_page_57_Picture_155.jpeg)

- **Defaults** Route summarization is disabled by default.
- **Command Modes** Router configuration

![](_page_57_Picture_156.jpeg)

**Usage Guidelines** When route summarization is disabled, all routes redistributed into an NLSP area will be explicit routes.

When route summarization is enabled, the router uses the access list associated with the **redistribute** command (if one exists) for the routing process associated with each route as a template for route summarization. Explicit routes that match a range denied by the access list trigger generation of an aggregated route instead. Routes permitted by the access list are redistributed as explicit routes.

If no access list exists, the router instead uses the area address (if one exists) of the routing process associated with each route as a template for route summarization. Explicit routes that match the area address trigger generation of an aggregated route instead.

**Note** Because an Enhanced Interior Gateway Routing Protocol (EIGRP) or Routing Information Protocol (RIP) routing process cannot have an area address, it is not possible to generate aggregated routes without the use of an access list.

**Examples** The following example enables route summarization between two NLSP areas. Route summarization is based on the area addresses configured for each area.

```
ipx routing
ipx internal-network 123
!
interface ethernet 1
ipx nlsp area1 enable
!
interface ethernet 2
ipx nlsp area2 enable
```

```
!
ipx router nlsp area1
area-address 1000 fffff000
route-aggregation
!
ipx router nlsp area2
area-address 2000 fffff000
route-aggregation
```
#### **Related Commands**

![](_page_58_Picture_59.jpeg)

п

# <span id="page-59-0"></span>**show ipx access-list**

To display the contents of all current IPX access lists, use the **show ipx access-list** command in EXEC mode.

**show ipx access-list** [*access-list-number* | *name*]

![](_page_59_Picture_147.jpeg)

a ka

## **show ipx accounting**

To display the active or checkpoint accounting database, use the **show ipx accounting** command in EXEC mode.

#### **show ipx accounting** [**checkpoint**]

![](_page_60_Picture_162.jpeg)

destination address.

weeks.

<span id="page-60-0"></span>Accounting data age is ... Time since the accounting database has been cleared. It can

be in one of the following formats: *mm*, *hh*:*mm*, *dd*:*hh*, and *ww*:*dd*, where *m* is minutes, *h* is hours, *d* is days, and *w* is

![](_page_61_Picture_54.jpeg)

 $\mathbf l$